# Package 'MVar'

May 22, 2020

Type Package

Title Multivariate Analysis

Version 2.1.3

Date 2020-05-21

Imports graphics,grDevices,MASS,stats

Author Paulo Cesar Ossani <ossanipc@hotmail.com> Marcelo Angelo Cirillo <macufla@des.ufla.br>

Maintainer Paulo Cesar Ossani <ossanipc@hotmail.com>

Description Package for multivariate analysis, having functions that perform simple correspondence analysis (CA) and multiple correspondence analysis (MCA), principal components analysis (PCA), canonical correlation analysis (CCA), factorial analysis (FA), multidimensional scaling (MDS), linear (LDA) and quadratic discriminant analysis (QDA), hierarchical and nonhierarchical cluster analysis, simple and multiple linear regression, multiple factor analysis (MFA) for quantitative, qualitative, frequency (MFACT) and mixed data, projection pursuit (PP), grant tour method and other useful functions for the multivariate analysis.

License GPL  $(>= 2)$ 

NeedsCompilation yes

Repository CRAN

Date/Publication 2020-05-22 04:20:06 UTC

# R topics documented:

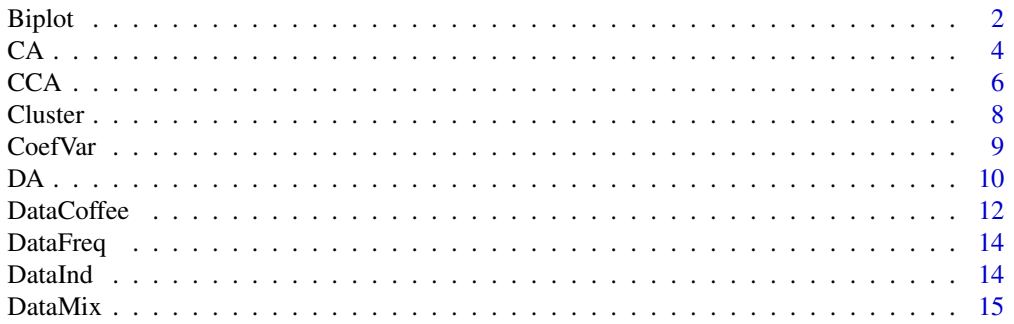

<span id="page-1-0"></span>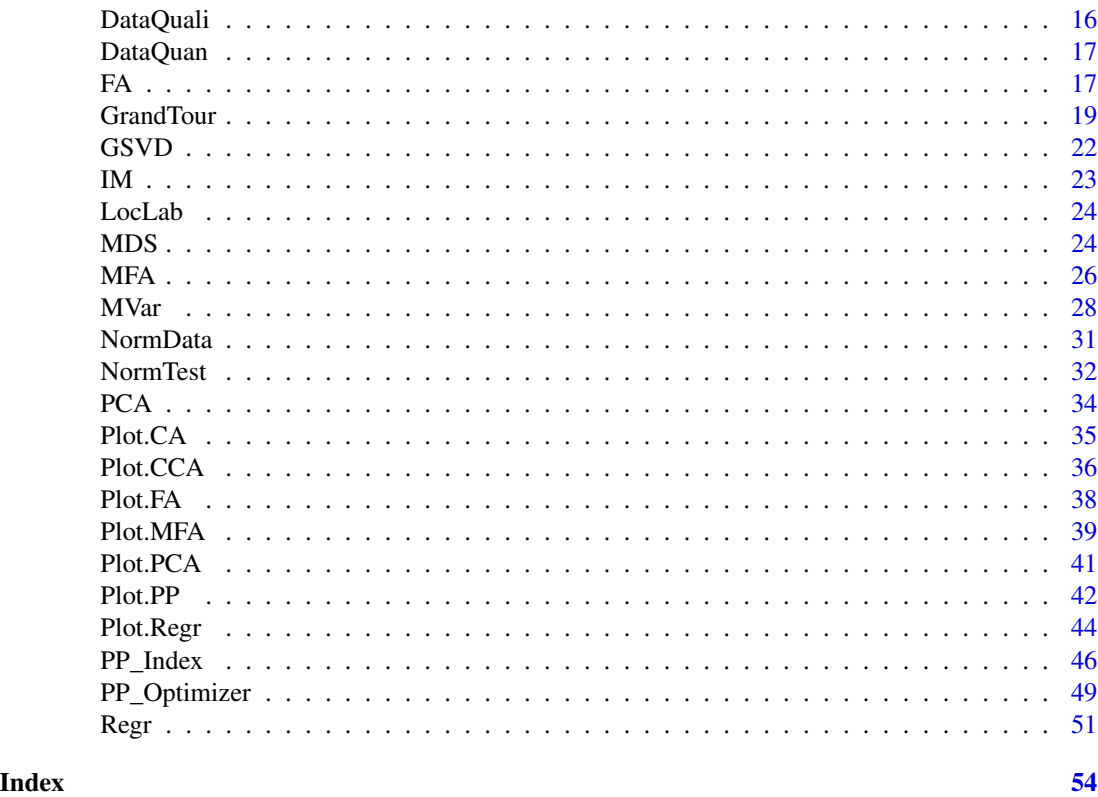

Biplot *Biplot graph.*

# Description

Plots the Biplot graph.

# Usage

```
Biplot(data, alpha = 0.5, title = NA, xlabel = NA, ylabel = NA,
      size = 1.1, grid = TRUE, color = TRUE, var = TRUE,
      obs = TRUE, linlab = NA, class = NA, classcolor = NA,
      posleg = 2, boxleg = TRUE, axes = TRUE)
```
# Arguments

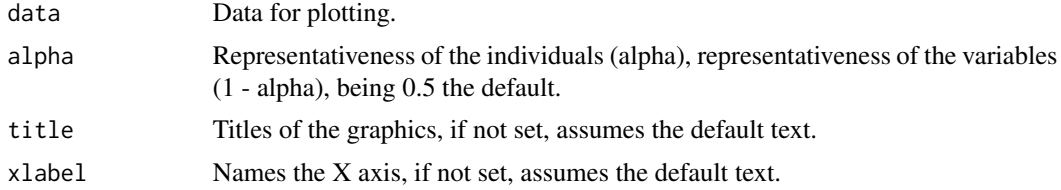

#### Biplot 3

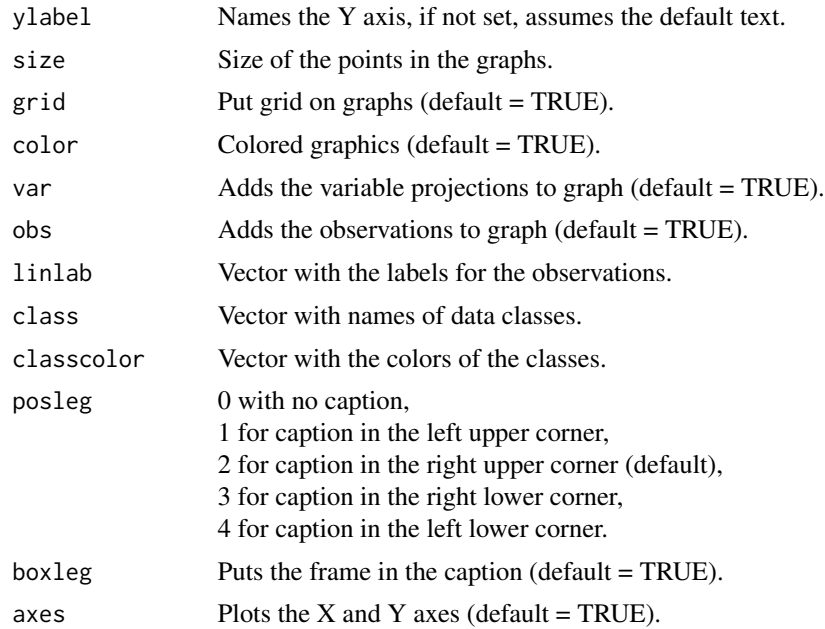

# Value

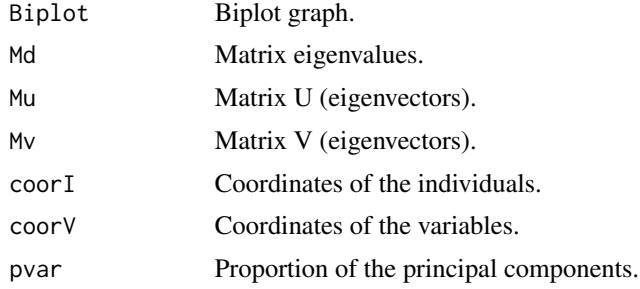

# Author(s)

Paulo Cesar Ossani Marcelo Angelo Cirillo

# References

RENCHER, A. C. *Methods of multivariate analysis.* 2th. ed. New York: J.Wiley, 2002. 708 p.

# Examples

```
data(iris) # dataset
data \leftarrow iris[,1:4]
Biplot(data)
```
<span id="page-3-0"></span>cls <- iris[,5] res <- Biplot(data, alpha = 0.6, title = "Biplot of data valuing individuals", class = cls, classcolor =  $c("goldenrod3", "gray56", "red"),$  $posleg = 2$ ,  $boxleg = FALSE$ ,  $axes = TRUE$ ) print(res\$pvar) res <- Biplot(data, alpha = 0.4, title = "Graph valuing the variables", xlabel = "", ylabel = "", color = FALSE, obs = FALSE)

```
print(res$pvar)
```
<span id="page-3-1"></span>CA *Correspondence Analysis (CA).*

#### Description

Performs simple correspondence analysis (CA) and multiple (MCA) in a data set.

# Usage

 $CA(data, typedata = "f", typmatrix = "I")$ 

# Arguments

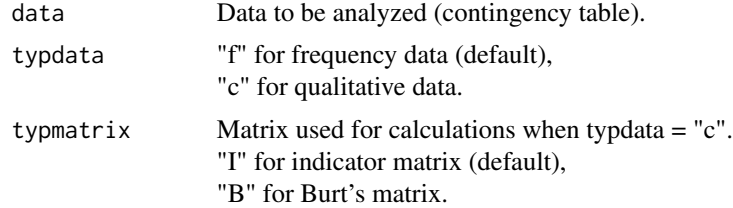

# Value

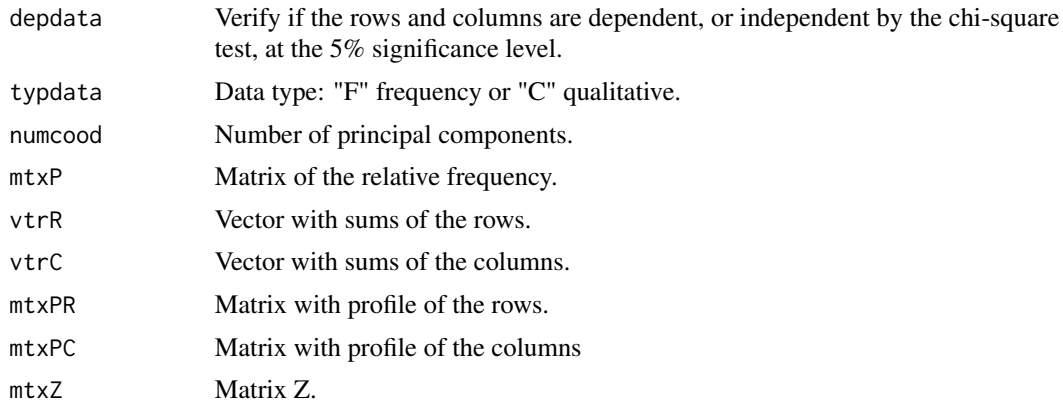

<span id="page-4-0"></span>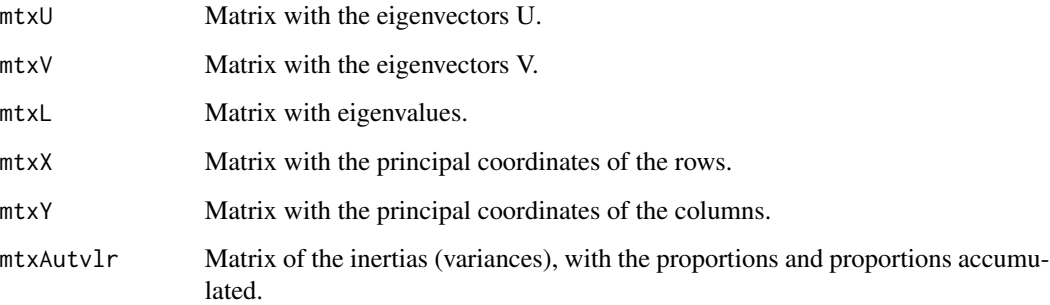

### Author(s)

Paulo Cesar Ossani Marcelo Angelo Cirillo

# References

MINGOTI, S. A. *Analise de dados atraves de metodos de estatistica multivariada:* uma abordagem aplicada. Belo Horizonte: UFMG, 2005. 297 p.

RENCHER, A. C. *Methods of multivariate analysis.* 2th. ed. New York: J.Wiley, 2002. 708 p.

#### See Also

[Plot.CA](#page-34-1)

# Examples

```
data(DataFreq) # frequency data set
data <- DataFreq[,2:ncol(DataFreq)]
rownames(data) <- as.character(t(DataFreq[1:nrow(DataFreq),1]))
Resp <- CA(data = data, "f") # performs CA
print("Is there dependency between rows and columns?"); Resp$depdata
print("Number of principal coordinates:"); Resp$numcood
print("Principal coordinates of the rows:"); round(Resp$mtxX,2)
print("Principal coordinates of the columns:"); round(Resp$mtxY,2)
print("Inertia of the principal components:"); round(Resp$mtxAutvlr,2)
```
# Description

Perform Canonical Correlation Analysis (CCA) on a data set.

# Usage

 $CCA(X = NULL, Y = NULL, type = 1, test = "Bartlett", sign = 0.05)$ 

# Arguments

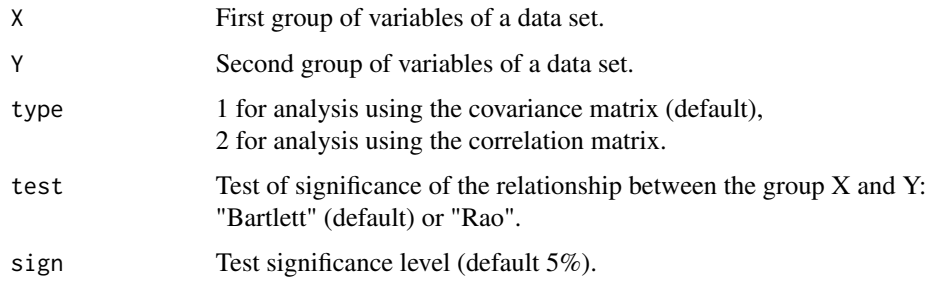

# Value

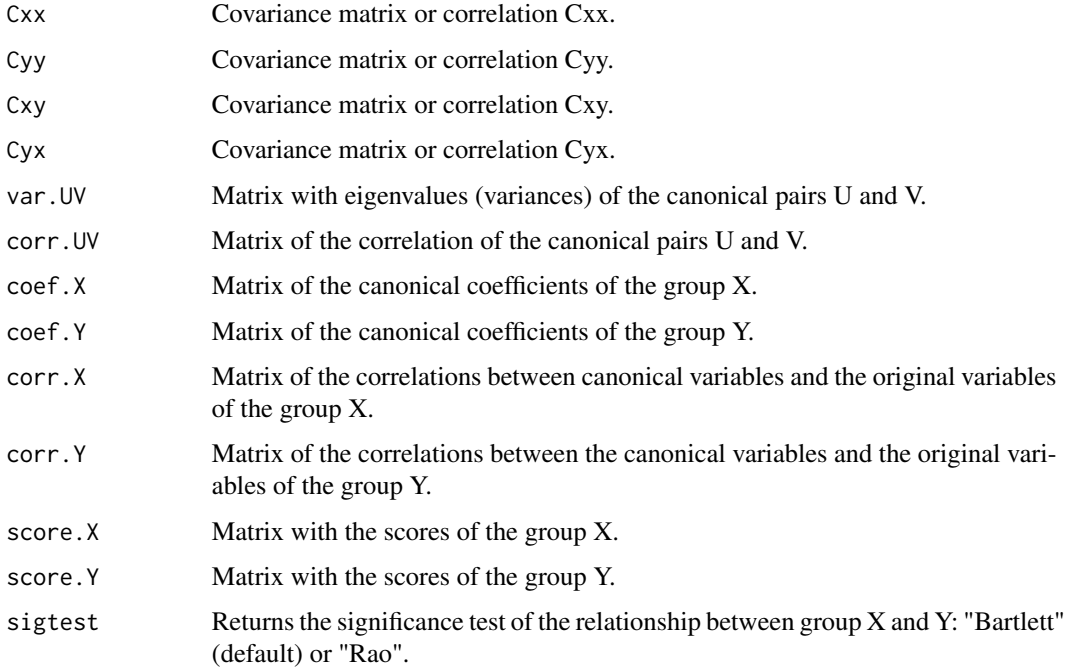

<span id="page-5-1"></span><span id="page-5-0"></span>

#### <span id="page-6-0"></span> $\overline{CCA}$  and  $\overline{7}$  7

#### Author(s)

Paulo Cesar Ossani

Marcelo Angelo Cirillo

#### References

MINGOTI, S. A. *Analise de dados atraves de metodos de estatistica multivariada:* uma abordagem aplicada. Belo Horizonte: UFMG, 2005. 297 p.

FERREIRA, D. F. *Estatistica Multivariada.* 2a ed. revisada e ampliada. Lavras: Editora UFLA, 2011. 676 p.

RENCHER, A. C. *Methods of multivariate analysis.* 2th. ed. New York: J.Wiley, 2002. 708 p.

LATTIN, J.; CARROL, J. D.; GREEN, P. E. *Analise de dados multivariados.* 1th. ed. Sao Paulo: Cengage Learning, 2011. 455 p.

# See Also

[Plot.CCA](#page-35-1)

#### Examples

```
data(DataMix) # data set
```

```
data <- DataMix[,2:ncol(DataMix)]
```

```
rownames(data) <- DataMix[,1]
```

```
X \le - as.data.frame(NormData(data[,1:2],2))
```

```
Y <- as.data.frame(NormData(data[,5:6],2))
```

```
Resp \leq CCA(X, Y, type = 1, test = "Bartlett", sign = 0.05)
```

```
print("Matrix with eigenvalues (variances) of the canonical pairs U and V:"); round(Resp$var.UV,3)
print("Matrix of the correlation of the canonical pairs U and V:"); round(Resp$corr.UV,3)
print("Matrix of the canonical coefficients of the group X:"); round(Resp$coef.X,3)
print("Matrix of the canonical coefficients of the group Y:"); round(Resp$coef.Y,3)
print("Matrix of the correlations between the canonical
      variables and the original variables of the group X:"); round(Resp$corr.X,3)
print("Matrix of the correlations between the canonical
      variables and the original variables of the group Y:"); round(Resp$corr.Y,3)
print("Matrix with the scores of the group X:"); round(Resp$score.X,3)
print("Matrix with the scores of the group Y:"); round(Resp$score.Y,3)
```
<span id="page-7-0"></span>print("test of significance of the canonical pairs:"); Resp\$sigtest

Cluster *Cluster Analysis.*

# Description

Performs hierarchical and non-hierarchical cluster analysis in a data set.

# Usage

```
Cluster(data, titles = NA, hierarquico = TRUE, analise = "Obs",
        corabs = FALSE, normaliza = FALSE, distance = "euclidean",
        method = "complete", horizontal = FALSE, numgrupos = 0,
        lambda = 2, case = TRUE)
```
# Arguments

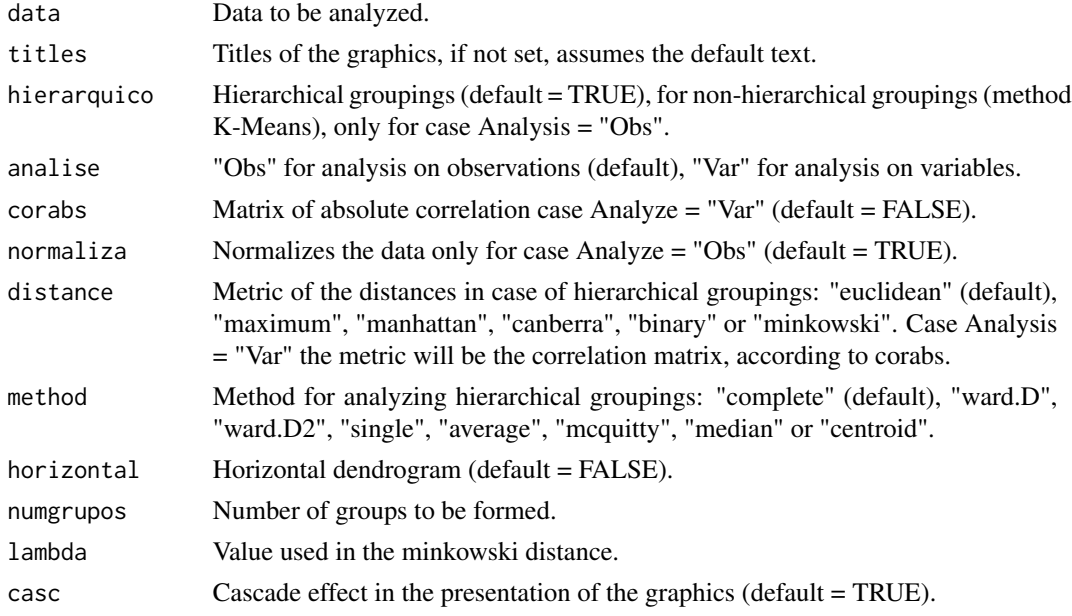

# Value

Several graphics.

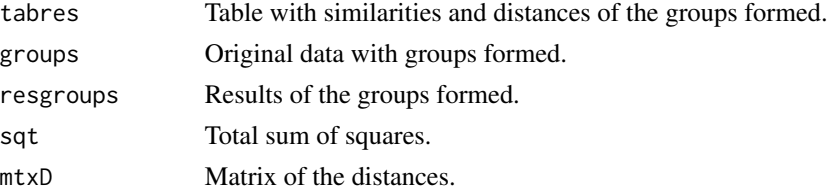

#### <span id="page-8-0"></span>CoefVar 9

#### Author(s)

Paulo Cesar Ossani Marcelo Angelo Cirillo

#### References

MINGOTI, S. A. *analise de dados atraves de metodos de estatistica multivariada:* uma abordagem aplicada. Belo Horizonte: UFMG, 2005. 297 p.

FERREIRA, D. F. *Estatistica Multivariada.* 2a ed. revisada e ampliada. Lavras: Editora UFLA, 2011. 676 p.

RENCHER, A. C. *Methods of multivariate analysis.* 2th. ed. New York: J.Wiley, 2002. 708 p.

#### Examples

```
data(DataQuan) # set of quantitative data
data <- DataQuan[,2:8]
rownames(data) <- DataQuan[1:nrow(DataQuan),1]
Res <- Cluster(data, hierarquico = TRUE, analise = "Obs", corabs = FALSE,
               normaliza = FALSE, distance = "euclidean", method = "ward.D",
              horizontal = FALSE, numgroups = 2)print("Table with similarities and distances:"); Res$tabres
print("groups formed:"); Res$groups
print("Table with the results of the groups:"); Res$resgroups
print("Total sum of squares:"); Res$sqt
print("distance Matrix:"); Res$mtxD
write.table(file=file.path(tempdir(),"SimilarityTable.csv"), Res$tabres, sep=";",
            dec=",",row.names = FALSE)
write.table(file=file.path(tempdir(),"Groupeddata.csv"), Res$groups, sep=";",
            dec=",",row.names = TRUE)
write.table(file=file.path(tempdir(),"GroupResults.csv"), Res$resgroups, sep=";",
            dec=",",row.names = TRUE)
```
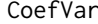

Coefficient of variation of the data.

#### **Description**

Find the coefficient of variation of the data, either overall or per column.

#### Usage

CoefVar(data, type = 1)

# <span id="page-9-0"></span>Arguments

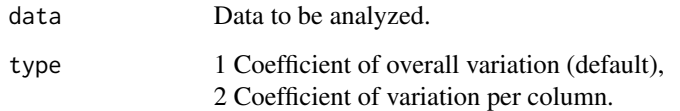

# Value

Coefficient of variation, either overall or per column.

# Author(s)

Paulo Cesar Ossani

Marcelo Angelo Cirillo

# References

FERREIRA, D. F.; *Estatistica Basica.* 2 ed. rev. Lavras: UFLA, 2009. 664 p.

# Examples

data(DataQuan) # data set data <- DataQuan[,2:8] Resp <- CoefVar(data, type = 1) # Coefficient of overall variation round(Resp,2) Resp <- CoefVar(data, type = 2) # Coefficient of variation per column round(Resp,2)

DA *Linear (LDA) and quadratic discriminant analysis (QDA).*

#### Description

Perform linear and quadratic discriminant analysis.

# Usage

```
DA(data, class = NA, type = "lda", validation = "learning",
   method = "moment", prior = NA, testing = NA)
```
# $DA$  11

# Arguments

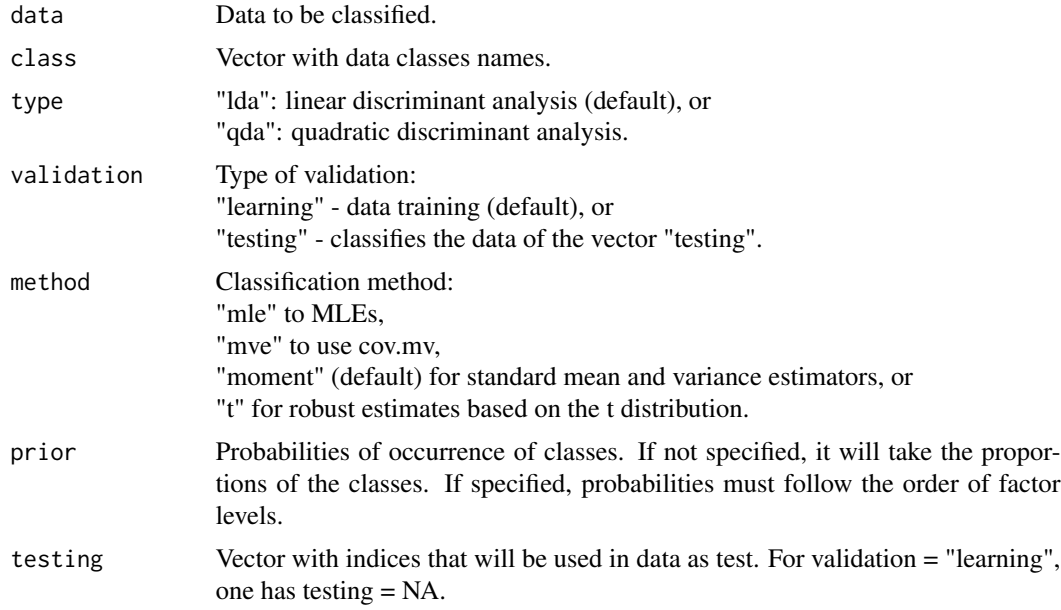

# Value

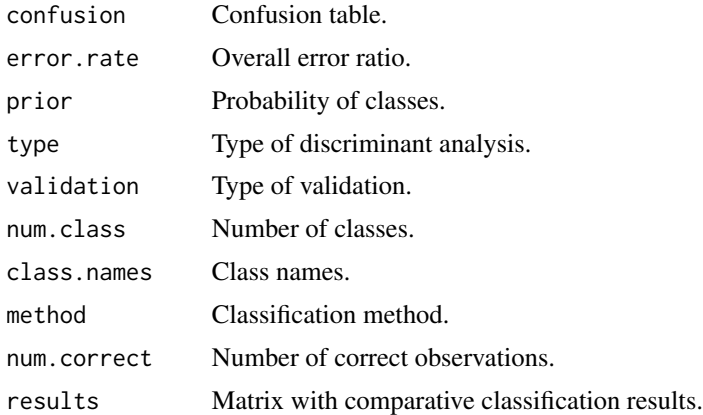

# Author(s)

Paulo Cesar Ossani Marcelo Angelo Cirillo

# References

FERREIRA, D. F. *Estatistica Multivariada.* 2a ed. revisada e ampliada. Lavras: Editora UFLA, 2011. 676 p.

MINGOTI, S. A. *Analise de dados atraves de metodos de estatistica multivariada:* uma abordagem aplicada. Belo Horizonte: UFMG, 2005. 297 p.

<span id="page-11-0"></span>RENCHER, A. C. *Methods of multivariate analysis.* 2th. ed. New York: J.Wiley, 2002. 708 p. RIPLEY, B. D. *Pattern Recognition and Neural Networks.* Cambridge University Press, 1996. VENABLESs, W. N. and RIPLEY, B. D. *Modern Applied Statistics with S.* Fourth edition. Springer, 2002.

#### Examples

```
data(iris) # data set
data = iris[,1:4] # data to be classified
class = iris[, 5] # data class
prior = c(1,1,1)/3 # a priori probability of the classs
Res <- DA(data, class, type = "lda", validation = "learning",
          method = "mle", prior = prior, testing = NA)
print("confusion table:"); Res$confusion
print("Overall hit ratio:"); 1 - Res$error.rate
print("Probability of classes:"); Res$prior
print("classification method:"); Res$method
print("type of discriminant analysis:"); Res$type
print("class names:"); Res$class.names
print("Number of classess:"); Res$num.class
print("type of validation:"); Res$validation
print("Number of correct observations:"); Res$num.correct
print("Matrix with comparative classification results:"); Res$results
### cross-validation ###
amostra = sample(2, nrow(data), replace = TRUE, prob = c(0.7, 0.3))datatrain = data[amostra == 1,] # training data
datatest = data[amostra == 2,] # test data
dim(datatrain) # training data dimension
dim(datatest) # test data dimension
testing = as.integer(rownames(datatest)) # test data index
Res <- DA(data, class, type = "qda", validation = "testing",
          method = "moment", prior = NA, testing = testing)
print("confusion table:"); Res$confusion
print("Overall hit ratio:"); 1 - Res$error.rate
print("Number of correct observations:"); Res$num.correct
print("Matrix with comparative classification results:"); Res$results
```
DataCoffee *Frequency data set.*

#### DataCoffee 13

#### Description

Set of data categorized by coffees, on sensorial abilities in the consumption of special coffees.

#### Usage

data(DataCoffee)

#### Format

Data set of a research done with the purpose of evaluating the concordance between the responses of different groups of consumers with different sensorial abilities. The experiment relates the sensorial analysis of special coffees defined by (A) Yellow Bourbon, cultivated at altitudes greater than 1200 m; (D) idem to (A) differing only in the preparation of the samples; (B) Acaia cultivated at an altitude of less than 1,100 m; (C) identical to (B) but differentiating the sample preparation. Here the data are categorized by coffees. The example given demonstrates the results found in OSSANI et al. (2017).

#### References

OSSANI, P. C.; CIRILLO, M. A.; BOREM, F. M.; RIBEIRO, D. E.; CORTEZ, R. M.. Quality of specialty coffees: a sensory evaluation by consumers using the MFACT technique. *Revista Ciencia Agronomica (UFC. Online)*, v. 48, p. 92-100, 2017.

OSSANI, P. C. *Qualidade de cafes especiais e nao especiais por meio da analise de multiplos fatores para tabelas de contingencias.* 2015. 107 p. Dissertacao (Mestrado em Estatistica e Experimentacao Agropecuaria) - Universidade Federal de Lavras, Lavras, 2015.

#### Examples

data(DataCoffee) # categorized data set

```
Data <- DataCoffee[,2:ncol(DataCoffee)]
```
rownames(Data) <- as.character(t(DataCoffee[1:nrow(DataCoffee),1]))

GroupNames = c("Coffee A", "Coffee B", "Coffee C", "Coffee D")

MF <- MFA(Data, c(16,16,16,16), c(rep("f",4)), GroupNames)

print("Principal components variances:"); round(MF\$mtxA,2)

print("Matrix of the Partial Inertia / Score of the Variables:"); round(MF\$mtxEV,2)

```
Tit = c("Scree-plot","Individuals","Individuals / Types coffees","Inercias Groups")
```
Plot.MFA(MF, titles = Tit, xlabel = NA, ylabel = NA, posleg = 2, boxleg = FALSE, color = TRUE, namarr = FALSE, linlab = NA, casc = FALSE) # plotting several graphs on the screen

<span id="page-13-0"></span>

#### Description

Simulated data set with the weekly frequency of the number of coffee cups consumed weekly in some world capitals.

#### Usage

data(DataFreq)

#### Format

Set of data with 6 rows and 9 columns. There are 6 observations described by 9 variables: Group by sex and age, Sao Paulo - Cafe Bourbon, London - Cafe Bourbon, Athens - Cafe Bourbon, London - Cafe Acaia, Athens - Cafe Catuai, Sao Paulo - Cafe Catuai, Athens - Cafe Catuai.

#### Author(s)

Paulo Cesar Ossani Marcelo Angelo Cirillo

#### Examples

data(DataFreq) DataFreq

DataInd *Frequency data set.*

#### Description

Set of data categorized by coffees, on sensorial abilities in the consumption of special coffees.

#### Usage

data(DataInd)

#### Format

Data set of a research done with the purpose of evaluating the concordance between the responses of different groups of consumers with different sensorial abilities. The experiment relates the sensorial analysis of special coffees defined by (A) Yellow Bourbon, cultivated at altitudes greater than 1200 m; (D) idem to (A) differing only in the preparation of the samples; (B) Acaia cultivated at an altitude of less than 1,100 m; (C) identical to (B) but differentiating the sample preparation. Here the data are categorized by coffees. The example given demonstrates the results found in OSSANI et al. (2017).

#### <span id="page-14-0"></span>DataMix 15

#### References

OSSANI, P. C.; CIRILLO, M. A.; BOREM, F. M.; RIBEIRO, D. E.; CORTEZ, R. M.. Quality of specialty coffees: a sensory evaluation by consumers using the MFACT technique. *Revista Ciencia Agronomica (UFC. Online)*, v. 48, p. 92-100, 2017.

OSSANI, P. C. *Qualidade de cafes especiais e nao especiais por meio da analise de multiplos fatores para tabelas de contingencias.* 2015. 107 p. Dissertacao (Mestrado em Estatistica e Experimentacao Agropecuaria) - Universidade Federal de Lavras, Lavras, 2015.

#### Examples

```
data(DataInd) # categorized data set
```
Data <- DataInd[,2:ncol(DataInd)]

rownames(Data) <- as.character(t(DataInd[1:nrow(DataInd),1]))

GroupNames = c("Group 1", "Group 2", "Group 3", "Group 4")

MF <- MFA(Data, c(16,16,16,16), c(rep("f",4)), GroupNames)

print("Principal components variances:"); round(MF\$mtxA,2)

print("Matrix of the Partial Inertia / Score of the Variables:"); round(MF\$mtxEV,2)

Tit = c("Scree-plot","Individuals","Individuals / Types coffees","Inercias Groups")

```
Plot.MFA(MF, titles = Tit, xlabel = NA, ylabel = NA,
         posleg = 2, boxleg = FALSE, color = TRUE,
        namarr = FALSE, linlab = NA, casc = FALSE) # plotting several graphs on the screen
```
DataMix *Mixed data set.*

#### **Description**

Simulated set of mixed data on consumption of coffee.

#### Usage

data(DataMix)

#### Format

Data set with 10 rows and 7 columns. Being 10 observations described by 7 variables: Cooperatives/Tasters, Average grades given to analyzed coffees, Years of work as a taster, Taster with technical training, Taster exclusively dedicated, Average frequency of the coffees Classified as special, Average frequency of the coffees as commercial.

# Author(s)

Paulo Cesar Ossani

Marcelo Angelo Cirillo

# Examples

data(DataMix) DataMix

# DataQuali *Qualitative data set*

# Description

Set simulated of qualitative data on consumption of coffee.

## Usage

data(DataQuali)

#### Format

Data set simulated with 12 rows and 6 columns. Being 12 observations described by 6 variables: Sex, Age, Smoker, Marital status, Sportsman, Study.

#### Author(s)

Paulo Cesar Ossani

Marcelo Angelo Cirillo

# Examples

data(DataQuali) DataQuali

<span id="page-15-0"></span>

<span id="page-16-0"></span>DataQuan *Quantitative data set*

#### Description

Set simulated of quantitative data on grades given to some sensory characteristics of coffees.

# Usage

data(DataQuan)

# Format

Data set with 6 rows and 11 columns. Being 6 observations described by 11 variables: Coffee, Chocolate, Caramelised, Ripe, Sweet, Delicate, Nutty, Caramelised, Chocolate, Spicy, Caramelised.

# Author(s)

Paulo Cesar Ossani

Marcelo Angelo Cirillo

# Examples

data(DataQuan) DataQuan

<span id="page-16-1"></span>FA *Factor Analysis (FA).*

# Description

Performs factorial analysis (FA) in a data set.

# Usage

```
FA(data, method = "PC", type = 2, nfactor = 1, rotation = "None",
   scoresobs = "Bartlett", converg = 1e-5, iteracao = 1000,
   testfit = TRUE)
```
# Arguments

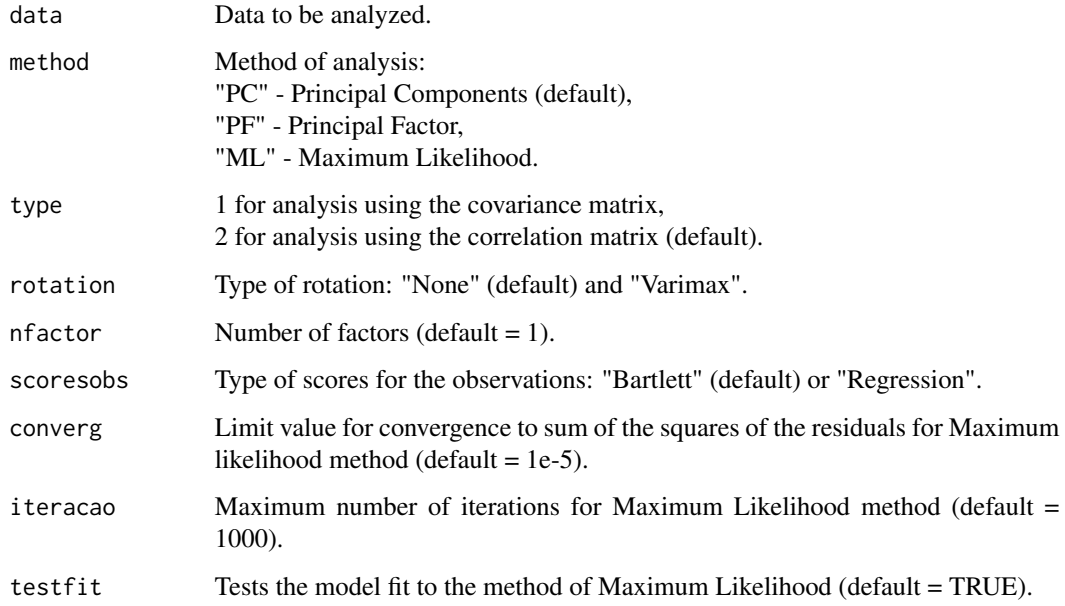

# Value

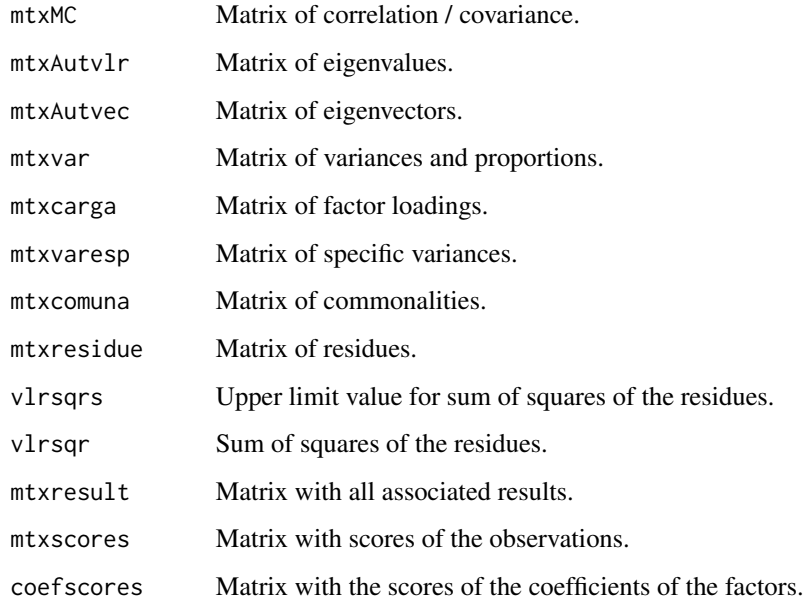

# Author(s)

Paulo Cesar Ossani Marcelo Angelo Cirillo

#### <span id="page-18-0"></span>GrandTour 19

#### References

MINGOTI, S. A. *Analise de dados atraves de metodos de estatistica multivariada:* uma abordagem aplicada. Belo Horizonte: UFMG, 2005. 297 p.

Kaiser, H. F.*The varimax criterion for analytic rotation in factor analysis.* Psychometrika 23, 187- 200, 1958.

RENCHER, A. C. *Methods of multivariate analysis.* 2th. ed. New York: J.Wiley, 2002. 708 p.

FERREIRA, D. F. *Estatistica Multivariada.* 2a ed. revisada e ampliada. Lavras: Editora UFLA, 2011. 676 p.

#### See Also

[Plot.FA](#page-37-1)

#### Examples

```
data(DataQuan) # data set
data <- DataQuan[,2:ncol(DataQuan)]
rownames(data) <- DataQuan[,1]
Resp \leq FA(data, method = "PC", type = 2, nfactor = 3, rotation = "None",
           scoresobs = "Bartlett", converg = 1e-5, iteracao = 1000,
           testfit = TRUE)
print("Matrix with all associated results:"); round(Resp$mtxresult,3)
print("Sum of squares of the residues:"); round(Resp$vlrsqr,3)
print("Matrix of the factor loadings.:"); round(Resp$mtxcarga,3)
print("Matrix with scores of the observations:"); round(Resp$mtxscores,3)
print("Matrix with the scores of the coefficients of the factors:"); round(Resp$coefscores,3)
```
GrandTour *Animation technique Grand Tour.*

#### Description

Performs the exploration of the data through the technique of animation Grand Tour.

# Usage

```
GrandTour(data, method = "Interpolation", title = NA, xlabel = NA,
          ylabel = NA, size = 1.1, grid = TRUE, color = TRUE, linlab = NA,
          class = NA, classcolor = NA, posleg = 2, boxleg = TRUE,
          axesvar = TRUE, axes = TRUE, numrot = 200, choicerot = NA,
          savepicture = FALSE)
```
# Arguments

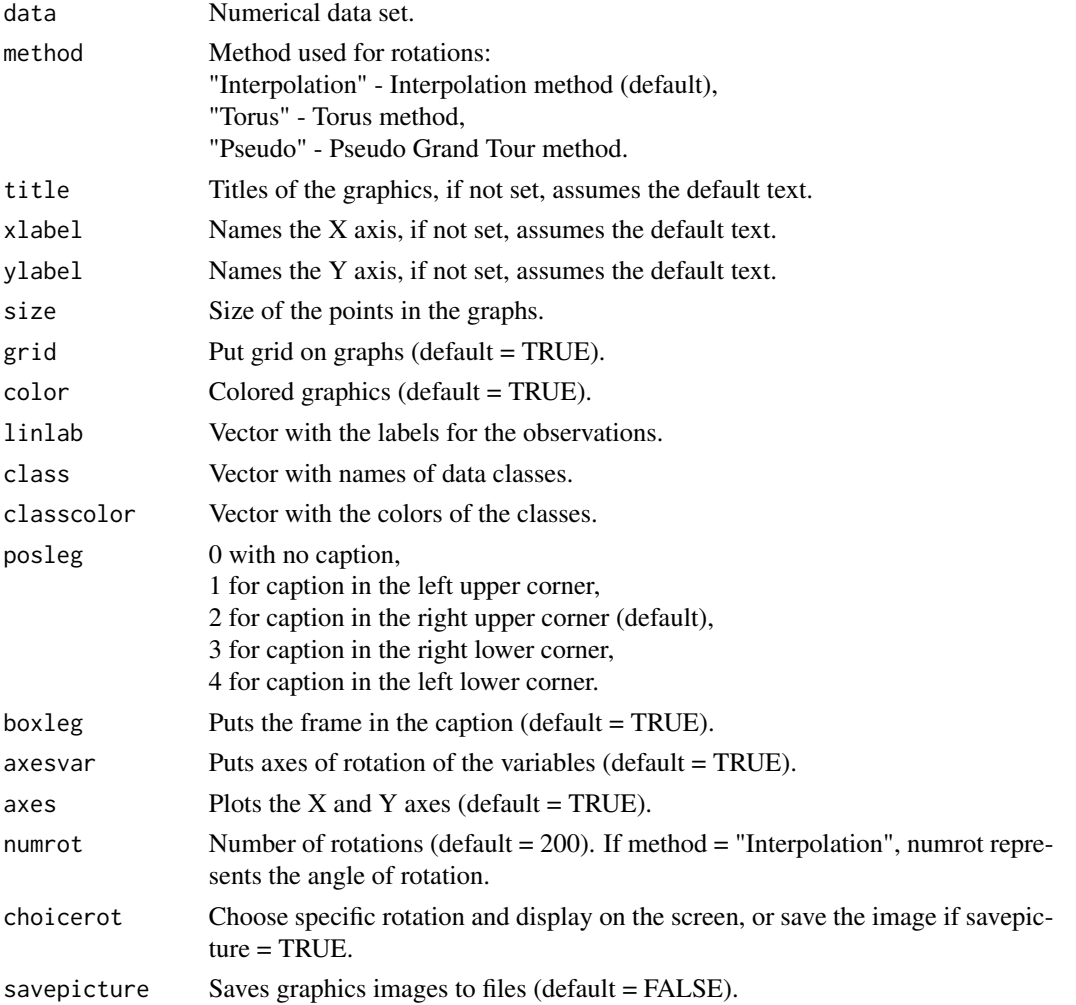

# Value

Graphs with rotations.

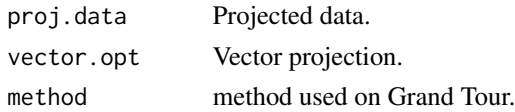

#### GrandTour 21

#### Author(s)

Paulo Cesar Ossani

Marcelo Angelo Cirillo

#### References

ASIMOV, D. The Grand Tour: A Tool for Viewing Multidimensional data. *SIAM Journal of Scientific and Statistical Computing*, 6(1), 128-143, 1985.

ASIMOV, D.; BUJA, A. The grand tour via geodesic interpolation of 2-frames. in Visual data Exploration and Analysis. *Symposium on Electronic Imaging Science and Technology*, IS&T/SPIE. 1994.

BUJA, A. ; ASIMOV, D. Grand tour methods: An outline. *Computer Science and Statistics*, 17:63- 67. 1986.

BUJA, A.; COOK, D.; ASIMOV, D.; HURLEY, C. Computational methods for High-Dimensional Rotations in data Visualization, in C. R. Rao, E. J. Wegman & J. L. Solka, eds, *"Handbook of Statistics: data Mining and Visualization"*, Elsevier/North Holland, http://www.elsevier.com, pp. 391-413. 2005.

HURLEY, C.; BUJA, A. Analyzing high-dimensional data with motion graphics, *SIAM Journal of Scientific and Statistical Computing*, 11 (6), 1193-1211. 1990.

MARTINEZ, W. L., MARTINEZ, A. R., SOLKA, J.; *Exploratory data Analysis with MATLAB*, 2th. ed. New York: Chapman & Hall/CRC, 2010. 499 p.

YOUNG, F. W.; RHEINGANS P. Visualizing structure in high-dimensional multivariate data, *IBM Journal of Research and Development*, 35:97-107, 1991.

YOUNG, F. W.; FALDOWSKI R. A.; McFARLANE M. M. *Multivariate statistical visualization, in Handbook of Statistics*, Vol 9, C. R. Rao (ed.), The Netherlands: Elsevier Science Publishers, 959-998, 1993.

#### Examples

```
data(iris) # database
Res <- GrandTour(iris[,1:4], method = "Torus", title = NA, xlabel = NA, ylabel = NA,
                 color = TRUE, linlab = NA, class = NA, posleg = 2, boxleg = TRUE,axesvar = TRUE, axes = FALSE, numrot = 10, choicerot = NA,
                 savepicture = FALSE)
print("Projected data:"); Res$proj.data
print("Projection vectors:"); Res$vector.opt
print("Grand Tour projection method:"); Res$method
Res <- GrandTour(iris[,1:4], method = "Interpolation", title = NA, xlabel = NA, ylabel = NA,
                 color = TRUE, linlab = NA, posleg = 2, boxleg = FALSE, axesvar = FALSE,axes = FALSE, numrot = 10, choicerot = NA, class = iris[,5],classcolor = c("goldenrod3","gray53","red"), savepicture = FALSE)
```
print("Projected data:"); Res\$proj.data

```
print("Projection vectors:"); Res$vector.opt
print("Grand Tour projection method:"); Res$method
```
GSVD *Generalized Singular Value Decomposition (GSVD).*

#### Description

Given the matrix  $A$  of order  $nxm$ , the generalized singular value decomposition (GSVD) involves the use of two sets of positive square matrices of order  $nxn$  and  $mxm$  respectively. These two matrices express constraints imposed, respectively, on the lines and columns of A.

# Usage

GSVD(data, plin = NULL, pcol = NULL)

# Arguments

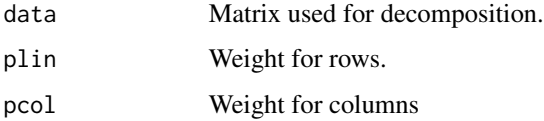

# Details

If plin or pcol is not used, it will be calculated as the usual singular value decomposition.

#### Value

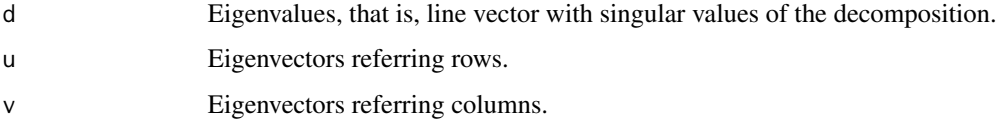

# Author(s)

Paulo Cesar Ossani

Marcelo Angelo Cirillo

#### References

ABDI, H. Singular Value Decomposition (SVD) and Generalized Singular Value Decomposition (GSVD). In: SALKIND, N. J. (Ed.). *Encyclopedia of measurement and statistics.* Thousand Oaks: Sage, 2007. p. 907-912.

#### <span id="page-22-0"></span>IM  $\sim$  23

#### Examples

```
M = matrix(c(1, 2, 3, 4, 5, 6, 7, 8, 9, 10, 11, 12), nrow = 4, ncol = 3)
svd(M) # Usual Singular Value Decomposition
GSVD(M) # GSVD with the same previous results
# GSVD with weights for rows and columns
GSVD(M, plin = c(0.1, 0.5, 2, 1.5), pcol = c(1.3, 2, 0.8))
```
IM *Indicator matrix.*

#### Description

In the indicator matrix the elements are arranged in the form of *dummy* variables, in other words, 1 for a category chosen as a response variable and 0 for the other categories of the same variable.

# Usage

IM(data, names = TRUE)

# Arguments

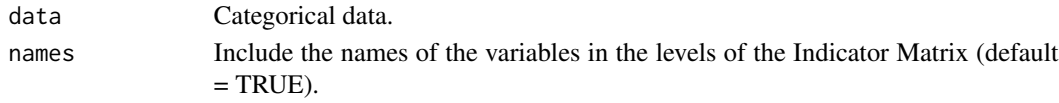

# Value

mtxIndc Returns converted data in the indicator matrix.

# Author(s)

Paulo Cesar Ossani Marcelo Angelo Cirillo

# References

RENCHER, A. C. *Methods of multivariate analysis.* 2th. ed. New York: J.Wiley, 2002. 708 p.

### Examples

```
data <- matrix(c("S","S","N","N",1,2,3,4,"N","S","T","N"), nrow = 4, ncol = 3)
IM(data, names = FALSE)
data(DataQuali) # qualitative data set
IM(DataQuali, names = TRUE)
```
<span id="page-23-0"></span>

#### Description

Function for better position of the labels in the graphs.

#### Usage

```
LocLab(x, y = NULL, labels = seq(along = x), cex = 1,
      method = c("SANN", "GA"), allowSmallOverlap = FALSE,
      trace = FALSE, shadotext = FALSE,
      doPlot = TRUE, ...
```
# Arguments

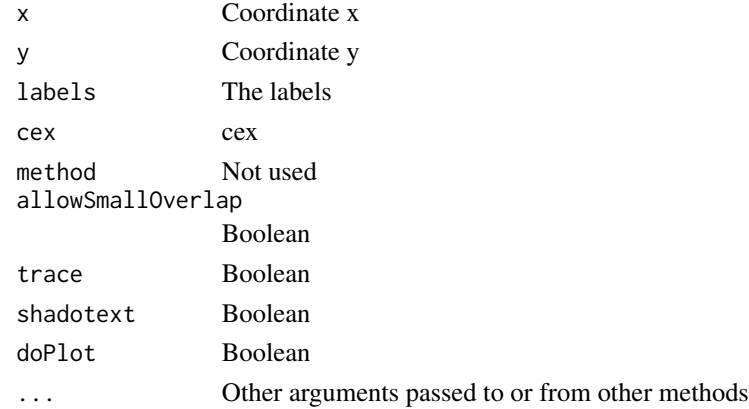

# Value

See the text of the function.

MDS *Multidimensional Scaling (MDS).*

# Description

Performs Multidimensional Scaling (MDS) on a data set.

# Usage

```
MDS(data, distance = "euclidean", title = NA, xlabel = NA,
   ylabel = NA, posleg = 2, boxleg = TRUE, axes = TRUE,
    size = 1.1, grid = TRUE, color = TRUE, linlab = NA,
   class = NA, classcolor = NA)
```
#### $MDS$  25

# Arguments

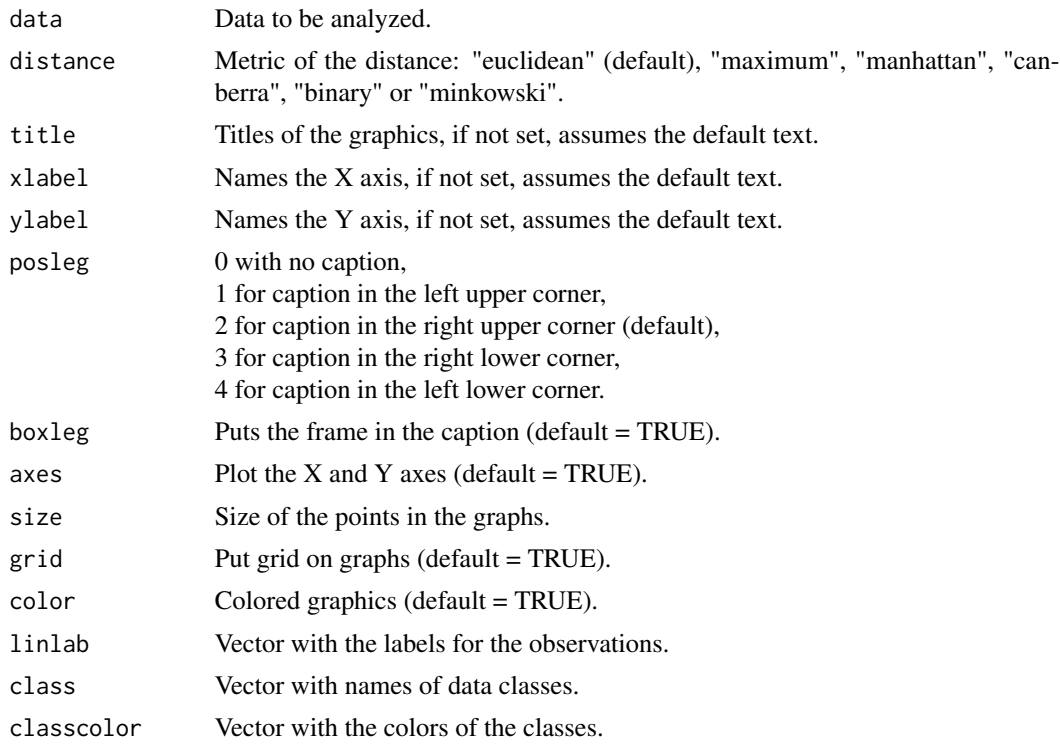

# Value

Multidimensional Scaling.

mtxD Matrix of the distances.

# Author(s)

Paulo Cesar Ossani Marcelo Angelo Cirillo

# References

MINGOTI, S. A. *Analise de dados atraves de metodos de estatistica multivariada:* uma abordagem aplicada. Belo Horizonte: UFMG, 2005. 297 p.

RENCHER, A. C. *Methods of multivariate analysis.* 2th. ed. New York: J.Wiley, 2002. 708 p.

# Examples

data(iris) # data set data  $\le$  iris[,1:4] cls <- iris[,5] # data class

```
MD <- MDS(data = data, distance = "euclidean", title = NA, xlabel = NA,
         ylabel = NA, posleg = 2, boxleg = TRUE, axes = TRUE, color = TRUE,
         linlab = NA, class = cls, classcolor = c("goldenrod3","gray53","red"))
```

```
print("Matrix of the distances:"); MD$mtxD
```
# <span id="page-25-1"></span>MFA *Multiple Factor Analysis (MFA).*

# Description

Perform Multiple Factor Analysis (MFA) on groups of variables. The groups of variables can be quantitative, qualitative, frequency (MFACT) data, or mixed data.

# Usage

```
MFA(data, groups, typegroups = rep("n",length(groups)), namegroups = NULL)
```
# Arguments

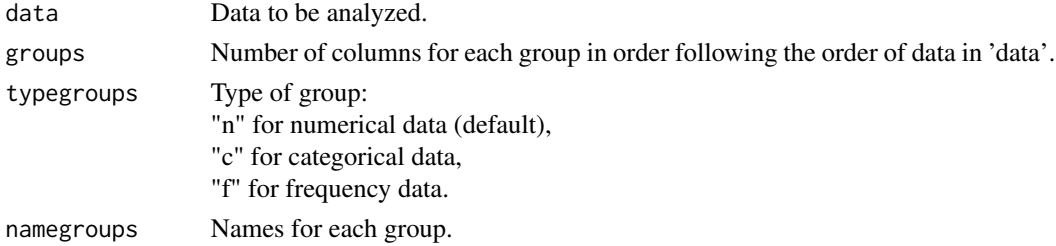

# Value

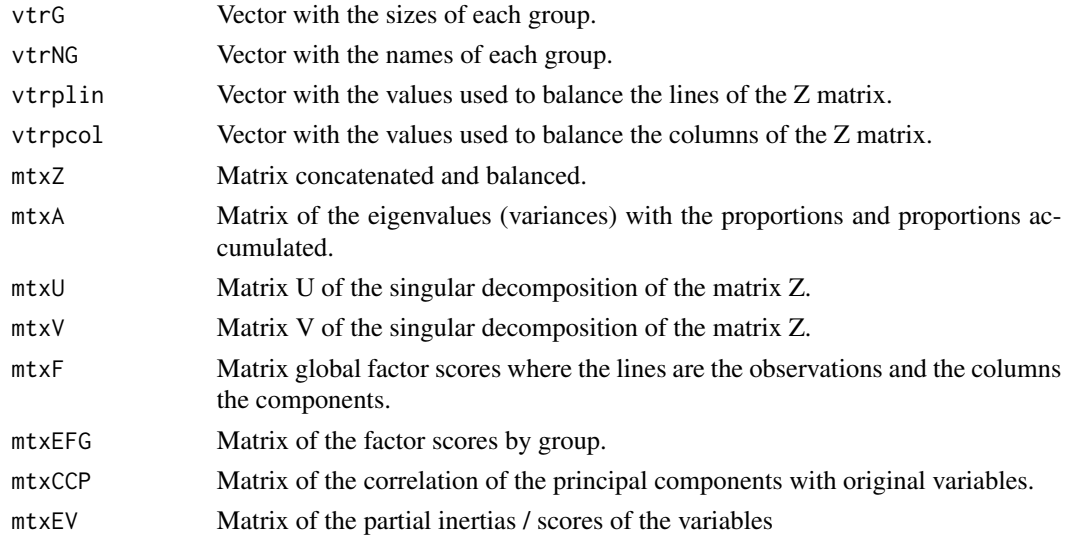

# $MFA$  27

# Author(s)

Paulo Cesar Ossani

Marcelo Angelo Cirillo

#### References

ABDESSEMED, L.; ESCOFIER, B. Analyse factorielle multiple de tableaux de frequencies: comparaison avec l'analyse canonique des correspondences. *Journal de la Societe de Statistique de Paris*, Paris, v. 137, n. 2, p. 3-18, 1996..

ABDI, H. Singular Value Decomposition (SVD) and Generalized Singular Value Decomposition (GSVD). In: SALKIND, N. J. (Ed.). *Encyclopedia of measurement and statistics.* Thousand Oaks: Sage, 2007. p. 907-912.

ABDI, H.; VALENTIN, D. Multiple factor analysis (MFA). In: SALKIND, N. J. (Ed.). *Encyclopedia of measurement and statistics.* Thousand Oaks: Sage, 2007. p. 657-663.

ABDI, H.; WILLIAMS, L. Principal component analysis. *WIREs Computational Statatistics*, New York, v. 2, n. 4, p. 433-459, July/Aug. 2010.

ABDI, H.; WILLIAMS, L.; VALENTIN, D. Multiple factor analysis: principal component analysis for multitable and multiblock data sets. *WIREs Computational Statatistics*, New York, v. 5, n. 2, p. 149-179, Feb. 2013.

BECUE-BERTAUT, M.; PAGES, J. A principal axes method for comparing contingency tables: MFACT. *Computational Statistics & data Analysis*, New York, v. 45, n. 3, p. 481-503, Feb. 2004

BECUE-BERTAUT, M.; PAGES, J. Multiple factor analysis and clustering of a mixture of quantitative, categorical and frequency data. *Computational Statistics & data Analysis*, New York, v. 52, n. 6, p. 3255-3268, Feb. 2008.

BENZECRI, J. Analyse de l'inertie intraclasse par l'analyse d'un tableau de contingence: intraclassinertia analysis through the analysis of a contingency table. *Les Cahiers de l'Analyse des Donnees*, Paris, v. 8, n. 3, p. 351-358, 1983.

ESCOFIER, B. Analyse factorielle en reference a un modele: application a l'analyse d'un tableau d'echanges. *Revue de Statistique Appliquee*, Paris, v. 32, n. 4, p. 25-36, 1984.

ESCOFIER, B.; DROUET, D. Analyse des differences entre plusieurs tableaux de frequence. *Les Cahiers de l'Analyse des Donnees*, Paris, v. 8, n. 4, p. 491-499, 1983.

ESCOFIER, B.; PAGES, J. *Analyse factorielles simples et multiples.* Paris: Dunod, 1990. 267 p.

ESCOFIER, B.; PAGES, J. *Analyses factorielles simples et multiples:* objectifs, methodes et interpretation. 4th ed. Paris: Dunod, 2008. 318 p.

ESCOFIER, B.; PAGES, J. *Comparaison de groupes de variables definies sur le meme ensemble d'individus:* un exemple d'applications. Le Chesnay: Institut National de Recherche en Informatique et en Automatique, 1982. 121 p.

ESCOFIER, B.; PAGES, J. Multiple factor analysis (AFUMULT package). *Computational Statistics & data Analysis*, New York, v. 18, n. 1, p. 121-140, Aug. 1994

GREENACRE, M.; BLASIUS, J. *Multiple correspondence analysis and related methods.* New York: Taylor and Francis, 2006. 607 p.

OSSANI, P. C.; CIRILLO, M. A.; BOREM, F. M.; RIBEIRO, D. E.; CORTEZ, R. M.. Quality of specialty coffees: a sensory evaluation by consumers using the MFACT technique. *Revista Ciencia Agronomica (UFC. Online)*, v. 48, p. 92-100, 2017.

<span id="page-27-0"></span>PAGES, J. Analyse factorielle multiple appliquee aux variables qualitatives et aux donnees mixtes. *Revue de Statistique Appliquee*, Paris, v. 50, n. 4, p. 5-37, 2002.

PAGES, J.. Multiple factor analysis: main features and application to sensory data. *Revista Colombiana de Estadistica*, Bogota, v. 27, n. 1, p. 1-26, 2004.

#### See Also

[Plot.MFA](#page-38-1)

#### Examples

```
data(DataMix) # mixed dataset
```
data <- DataMix[,2:ncol(DataMix)]

rownames(data) <- DataMix[1:nrow(DataMix),1]

GroupNames = c("Grade Cafes/Work", "Formation/Dedication", "Coffees")

```
MF <- MFA(data = data, c(2,2,2), typegroups = c("n", "c", "f"), GroupNames) # performs MFA
```
print("Principal Component Variances:"); round(MF\$mtxA,2)

print("Matrix of the Partial Inertia / Score of the Variables:"); round(MF\$mtxEV,2)

MVar *Multivariate Analysis.*

#### Description

Package for multivariate analysis, having functions that perform simple correspondence analysis (CA) and multiple correspondence analysis (MCA), principal components analysis (PCA), canonical correlation analysis (CCA), factorial analysis (FA), multidimensional scaling (MDS), linear (LDA) and quadratic discriminant analysis (QDA), hierarchical and non-hierarchical cluster analysis, simple and multiple linear regression, multiple factor analysis (MFA) for quantitative, qualitative, frequency (MFACT) and mixed data, projection pursuit (PP), grant tour method and other useful functions for the multivariate analysis.

# Details

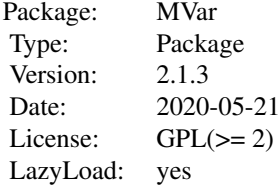

#### Author(s)

Paulo Cesar Ossani and Marcelo Angelo Cirillo.

Maintainer: Paulo Cesar Ossani <ossanipc@hotmail.com>

# References

ABDESSEMED, L. and ESCOFIER, B.; Analyse factorielle multiple de tableaux de frequencies: comparaison avec l'analyse canonique des correspondences. *Journal de la Societe de Statistique de Paris*, Paris, v. 137, n. 2, p. 3-18, 1996.

ABDI, H. Singular Value Decomposition (SVD) and Generalized Singular Value Decomposition (GSVD). In: SALKIND, N. J. (Ed.). *Encyclopedia of measurement and statistics.* Thousand Oaks: Sage, 2007. p. 907-912.

ABDI, H.; VALENTIN, D. Multiple factor analysis (MFA). In: SALKIND, N. J. (Ed.). *Encyclopedia of measurement and statistics.* Thousand Oaks: Sage, 2007. p. 657-663.

ABDI, H.; WILLIAMS, L. Principal component analysis. *WIREs Computational Statatistics*, New York, v. 2, n. 4, p. 433-459, July/Aug. 2010.

ABDI, H.; WILLIAMS, L.; VALENTIN, D. Multiple factor analysis: principal component analysis for multitable and multiblock data sets. *WIREs Computational Statatistics*, New York, v. 5, n. 2, p. 149-179, Feb. 2013.

ASIMOV, D. The Grand Tour: A Tool for Viewing Multidimensional Data. *SIAM Journal of Scientific and Statistical Computing*, 6(1), 128-143, 1985.

ASIMOV, D.; BUJA, A. The grand tour via geodesic interpolation of 2-frames. in Visual Data Exploration and Analysis. *Symposium on Electronic Imaging Science and Technology*, IS&T/SPIE. 1994.

BECUE-BERTAUT, M.; PAGES, J. A principal axes method for comparing contingency tables: MFACT. *Computational Statistics & Data Analysis*, New York, v. 45, n. 3, p. 481-503, Feb. 2004

BECUE-BERTAUT, M.; PAGES, J. Multiple factor analysis and clustering of a mixture of quantitative, categorical and frequency data. *Computational Statistics & Data Analysis*, New York, v. 52, n. 6, p. 3255-3268, Feb. 2008.

BENZECRI, J. Analyse de l'inertie intraclasse par l'analyse d'un tableau de contingence: intraclassinertia analysis through the analysis of a contingency table. *Les Cahiers de l'Analyse des Donnees*, Paris, v. 8, n. 3, p. 351-358, 1983.

BUJA, A.; ASIMOV, D. Grand tour methods: An outline. *Computer Science and Statistics*, 17:63- 67. 1986.

BUJA, A.; COOK, D.; ASIMOV, D.; HURLEY, C. Computational Methods for High-Dimensional Rotations in Data Visualization, in C. R. Rao, E. J. Wegman & J. L. Solka, eds, *"Handbook of Statistics: Data Mining and Visualization"*, Elsevier/North Holland, http://www.elsevier.com, pp. 391-413. 2005.

CHARNET, R., at al.. *Analise de modelos de regressao lienar,* 2a ed. Campinas: Editora da Unicamp, 2008. 357 p.

COOK, D., LEE, E. K., BUJA, A., WICKHAM, H.. Grand tours, projection pursuit guided tours and manual controls. In Chen, Chunhouh, Hardle, Wolfgang, Unwin, e Antony (Eds.), *Handbook* *of Data Visualization*, Springer Handbooks of Computational Statistics, chapter III.2, p. 295-314. Springer, 2008.

COOK, D., BUJA, A., CABRERA, J.. Projection pursuit indexes based on orthonormal function expansions. *Journal of Computational and Graphical Statistics*, 2(3):225-250, 1993.

COOK, D., BUJA, A., CABRERA, J., HURLEY, C.. Grand tour and projection pursuit, *Journal of Computational and Graphical Statistics*, 4(3), 155-172, 1995.

COOK, D., SWAYNE, D. F.. Interactive and Dynamic Graphics for Data Analysis: With R and GGobi. Springer. 2007.

ESCOFIER, B. Analyse factorielle en reference a un modele: application a l'analyse d'un tableau d'echanges. *Revue de Statistique Appliquee*, Paris, v. 32, n. 4, p. 25-36, 1984.

ESCOFIER, B.; DROUET, D. Analyse des differences entre plusieurs tableaux de frequence. *Les Cahiers de l'Analyse des Donnees*, Paris, v. 8, n. 4, p. 491-499, 1983.

ESCOFIER, B.; PAGES, J. *Analyse factorielles simples et multiples.* Paris: Dunod, 1990. 267 p.

ESCOFIER, B.; PAGES, J. *Analyses factorielles simples et multiples:* objectifs, methodes et interpretation. 4th ed. Paris: Dunod, 2008. 318 p.

ESCOFIER, B.; PAGES, J. *Comparaison de groupes de variables definies sur le meme ensemble d'individus:* un exemple d'applications. Le Chesnay: Institut National de Recherche en Informatique et en Automatique, 1982. 121 p.

ESCOFIER, B.; PAGES, J. Multiple factor analysis (AFUMULT package). *Computational Statistics & Data Analysis*, New York, v. 18, n. 1, p. 121-140, Aug. 1994

ESPEZUA, S., VILLANUEVA, E., MACIEL, C.D., CARVALHO, A.. A projection pursuit framework for supervised dimension reduction of high dimensional small sample datasets. *Neurocomputing*, 149, 767-776, 2015.

FERREIRA, D. F. *Estatistica multivariada.* 2. ed. rev. e ampl. Lavras: UFLA, 2011. 675 p.

FRIEDMAN, J. H., TUKEY, J. W. A projection pursuit algorithm for exploratory data analysis. *IEEE Transaction on Computers*, 23(9):881-890, 1974.

GREENACRE, M.; BLASIUS, J. *Multiple correspondence analysis and related methods.* New York: Taylor and Francis, 2006. 607 p.

HASTIE, T., BUJA, A., TIBSHIRANI, R.: Penalized discriminant analysis. *The Annals of Statistics*. 23(1), 73-102 . 1995.

HOTELLING, H. Analysis of a complex of statistical variables into principal components. *Journal of Educational Psychology*, Arlington, v. 24, p. 417-441, Sept. 1933.

HUBER, P. J.. Projection pursuit. *Annals of Statistics*, 13(2):435-475, 1985.

HURLEY, C.; BUJA, A. Analyzing high-dimensional data with motion graphics, *SIAM Journal of Scientific and Statistical Computing*, 11 (6), 1193-1211. 1990.

JOHNSON, R. A.; WICHERN, D. W. *Applied multivariate statistical analysis.* 6th ed. New Jersey: Prentice Hall, 2007. 794 p.

JONES, M. C., SIBSON, R.. What is projection pursuit, (with discussion), *Journal of the Royal Statistical Society*, Series A 150, 1-36, 1987.

LEE, E., COOK, D., KLINKE, S., LUMLEY, T.. Projection pursuit for exploratory supervised classification. *Journal of Computational and Graphical Statistics*, 14(4):831-846, 2005.

#### <span id="page-30-0"></span>NormData 31

LEE, E. K., COOK, D.. A projection pursuit index for large p small n data. *Statistics and Computing*, 20(3):381-392, 2010.

MARTINEZ, W. L., MARTINEZ, A. R.; *Computational Statistics Handbook with MATLAB*, 2th. ed. New York: Chapman & Hall/CRC, 2007. 794 p.

MARTINEZ, W. L., MARTINEZ, A. R., SOLKA, J.; *Exploratory Data Analysis with MATLAB*, 2th. ed. New York: Chapman & Hall/CRC, 2010. 499 p.

MINGOTI, S. A. *Analise de dados atraves de metodos de estatistica multivariada:* uma abordagem aplicada. Belo Horizonte: UFMG, 2005. 297 p.

OSSANI, P. C.; CIRILLO, M. A.; BOREM, F. M.; RIBEIRO, D. E.; CORTEZ, R. M.. Quality of specialty coffees: a sensory evaluation by consumers using the MFACT technique. *Revista Ciencia Agronomica (UFC. Online)*, v. 48, p. 92-100, 2017.

OSSANI, P. C. *Qualidade de cafes especiais e nao especiais por meio da analise de multiplos fatores para tabelas de contingencias.* 2015. 107 p. Dissertacao (Mestrado em Estatistica e Experimentacao Agropecuaria) - Universidade Federal de Lavras, Lavras, 2015.

PAGES, J. Analyse factorielle multiple appliquee aux variables qualitatives et aux donnees mixtes. *Revue de Statistique Appliquee*, Paris, v. 50, n. 4, p. 5-37, 2002.

PAGES, J. Multiple factor analysis: main features and application to sensory data. *Revista Colombiana de Estadistica*, Bogota, v. 27, n. 1, p. 1-26, 2004.

PENA, D., PRIETO, F.. Cluster identification using projections. *Journal of the American Statistical Association*, 96(456):1433-1445, 2001.

POSSE, C.. Projection pursuit exploratory data analysis, *Computational Statistics and Data Analysis*, 29:669-687, 1995a.

POSSE, C.. Tools for two-dimensional exploratory projection pursuit, *Journal of Computational and Graphical Statistics*, 4:83-100, 1995b

RENCHER, A.C.; *Methods of Multivariate Analysis.* 2th. ed. New York: J.Wiley, 2002. 708 p.

YOUNG, F. W.; RHEINGANS P. Visualizing structure in high-dimensional multivariate data, *IBM Journal of Research and Development*, 35:97-107, 1991.

YOUNG, F. W.; FALDOWSKI R. A.; McFARLANE M. M. *Multivariate statistical visualization, in Handbook of Statistics*, Vol 9, C. R. Rao (ed.), The Netherlands: Elsevier Science Publishers, 959-998, 1993.

NormData *Normalizes the data.*

#### **Description**

Function that normalizes the data globally, or by column.

#### Usage

NormData(data, type = 1)

#### <span id="page-31-0"></span>Arguments

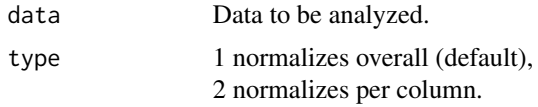

#### Value

dataNorm Normalized data.

# Author(s)

Paulo Cesar Ossani Marcelo Angelo Cirillo

#### Examples

data(DataQuan) # set of quantitative data data <- DataQuan[,2:8]  $Resp = NormData(data, type = 1)$  # normalizes the data globally Resp # Globally standardized data sd(Resp) # overall standard deviation mean(Resp) # overall mean Resp = NormData(data, type = 2) # normalizes the data per column Resp # standardized data per column apply(Resp, 2, sd) # standard deviation per column colMeans(Resp) # column averages

NormTest *Test of normality of the data.*

#### Description

Check the normality of the data, based on the asymmetry coefficient test.

# Usage

NormTest(data, sign = 0.05)

#### NormTest 33

# Arguments

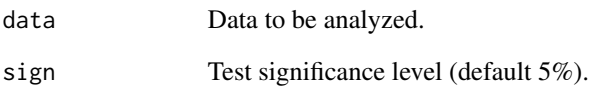

# Value

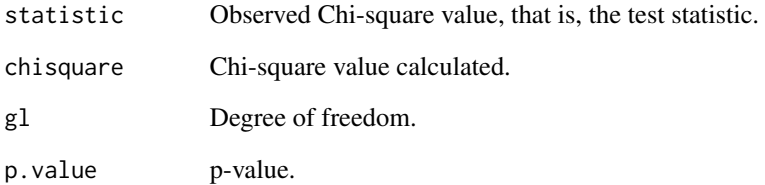

# Author(s)

Paulo Cesar Ossani

Marcelo Angelo Cirillo

#### References

MINGOTI, S. A. *Analise de dados atraves de metodos de estatistica multivariada:* uma abordagem aplicada. Belo Horizonte: UFMG, 2005. 297 p.

RENCHER, A. C. *Methods of Multivariate Analysis.* 2th. ed. New York: J.Wiley, 2002. 708 p.

FERREIRA, D. F. *Estatistica Multivariada.* 2a ed. revisada e ampliada. Lavras: Editora UFLA, 2011. 676 p.

#### Examples

```
data <- cbind(rnorm(100,2,3), rnorm(100,1,2))
```
NormTest(data)

plot(density(data))

data <- cbind(rexp(200,3), rexp(200,3))

NormTest(data, sign = 0.01)

plot(density(data))

#### <span id="page-33-1"></span><span id="page-33-0"></span>PCA *Principal Components Analysis (PCA).*

# Description

Performs principal component analysis (PCA) in a data set.

#### Usage

PCA(data, type = 1)

# Arguments

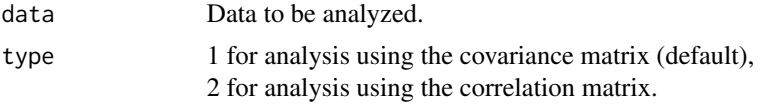

# Value

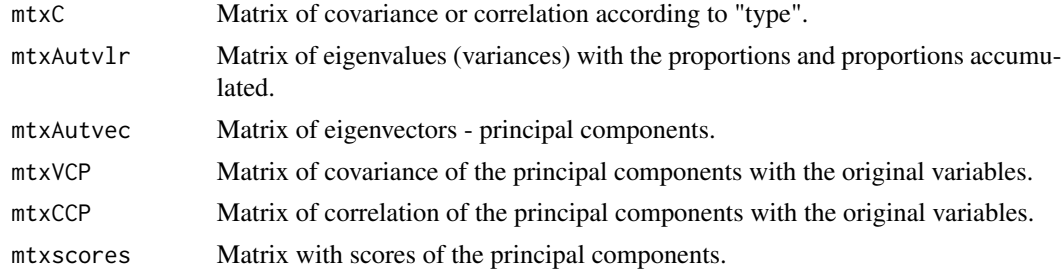

#### Author(s)

Paulo Cesar Ossani

Marcelo Angelo Cirillo

#### References

HOTELLING, H. Analysis of a complex of statistical variables into principal components. *Journal of Educational Psychology*, Arlington, v. 24, p. 417-441, Sept. 1933.

MINGOTI, S. A. *Analise de dados atraves de metodos de estatistica multivariada:* uma abordagem aplicada. Belo Horizonte: UFMG, 2005. 297 p.

FERREIRA, D. F. *Estatistica Multivariada.* 2a ed. revisada e ampliada. Lavras: Editora UFLA, 2011. 676 p.

RENCHER, A. C. *Methods of multivariate analysis.* 2th. ed. New York: J.Wiley, 2002. 708 p.

# See Also

[Plot.PCA](#page-40-1)

#### <span id="page-34-0"></span>Plot.CA 35

# Examples

```
data(DataQuan) # set of quantitative data
data <- DataQuan[,2:8]
rownames(data) <- DataQuan[1:nrow(DataQuan),1]
PC <- PCA(data, 2) # performs the PCA
print("Covariance matrix / Correlation:"); round(PC$mtxC,2)
print("Principal Components:"); round(PC$mtxAutvec,2)
print("Principal Component Variances:"); round(PC$mtxAutvlr,2)
print("Covariance of the Principal Components:"); round(PC$mtxVCP,2)
print("Correlation of the Principal Components:"); round(PC$mtxCCP,2)
print("Scores of the Principal Components:"); round(PC$mtxscores,2)
```
<span id="page-34-1"></span>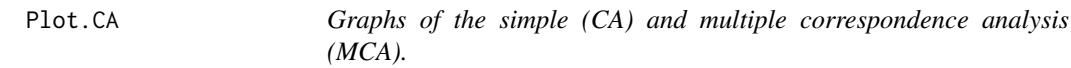

# Description

Graphs of the simple (CA) and multiple correspondence analysis (MCA).

# Usage

Plot.CA(CA, titles = NA, xlabel = NA, ylabel = NA,  $size = 1.1$ ,  $grid = TRUE$ ,  $color = TRUE$ ,  $linlab = NA$ ,  $\csc = \text{TRUE}$ 

#### **Arguments**

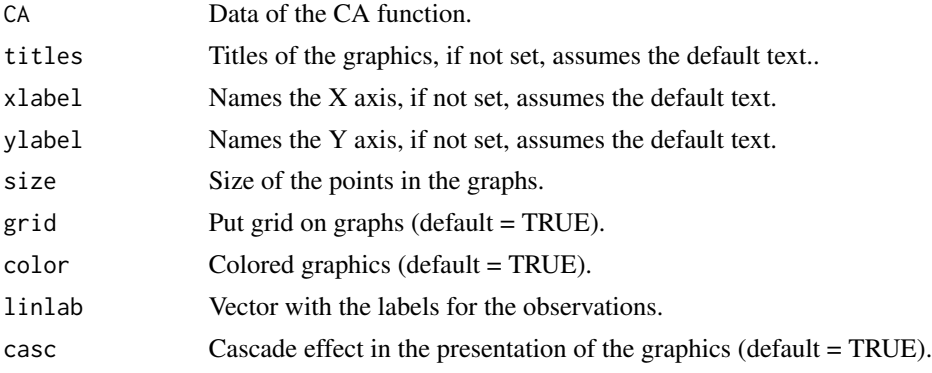

# Value

Returns several graphs.

#### Author(s)

Paulo Cesar Ossani Marcelo Angelo Cirillo

#### See Also

**[CA](#page-3-1)** 

#### Examples

```
data(DataFreq) # frequency data set
Data <- DataFreq[,2:ncol(DataFreq)]
rownames(Data) <- DataFreq[1:nrow(DataFreq),1]
Resp <- CA(Data, "f") # performs CA
Tit = c("Scree-plot","Observations", "Variables", "Observations / Variables")
Plot.CA(Resp, titles = Tit, xlabel = NA, ylabel = NA,
        color = TRUE, linlab = rownames(Data), casc = FALSE)
data(DataQuali) # qualitative data set
Data <- DataQuali[,2:ncol(DataQuali)]
Resp <- CA(Data, "c", "b") # performs CA
Tit = c("", "", "Graph of the variables")Plot.CA(Resp, titles = Tit, xlabel = NA, ylabel = NA,
        color = TRUE, linlab = NA, casc = FALSE)
```
<span id="page-35-1"></span>Plot.CCA *Graphs of the Canonical Correlation Analysis (CCA).*

#### Description

Graphs of the Canonical Correlation Analysis (CCA).

<span id="page-35-0"></span>

#### <span id="page-36-0"></span>Plot.CCA 37

# Usage

Plot.CCA(CCA, titles = NA, xlabel = NA, ylabel = NA,  $size = 1.1$ ,  $grid = TRUE$ ,  $color = TRUE$ ,  $case = TRUE$ )

#### Arguments

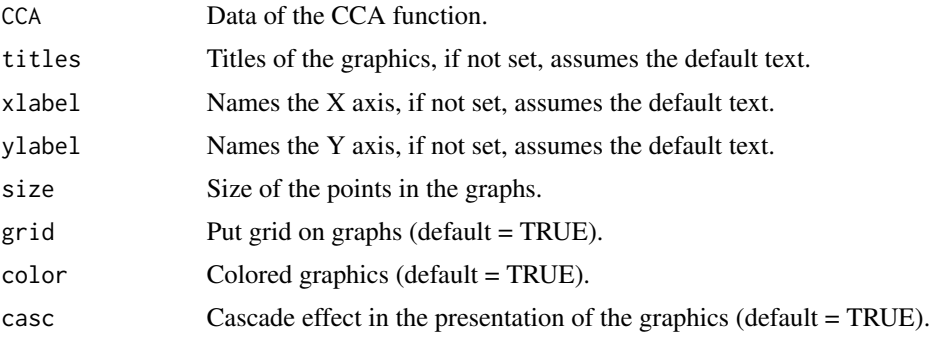

#### Value

Returns several graphs.

# Author(s)

Paulo Cesar Ossani Marcelo Angelo Cirillo

data(DataMix) # database

#### See Also

**[CCA](#page-5-1)** 

# Examples

```
Data <- DataMix[,2:ncol(DataMix)]
rownames(Data) <- DataMix[,1]
X <- as.data.frame(NormData(Data[,1:2],2))
Y <- as.data.frame(NormData(Data[,5:6],2))
Resp <- CCA(X, Y, type = 1, test = "Bartlett", sign = 0.05) # performs CCA
Tit = c("Scree-plot","Correlations","Scores of the group X","Scores of the group Y")
Plot.CCA(Resp, titles = Tit, xlabel = NA, ylabel = NA,
         color = TRUE, casc = TRUE)
```
<span id="page-37-1"></span><span id="page-37-0"></span>

# Description

Graphs of the Factorial Analysis (FA).

# Usage

```
Plot.FA(FA, titles = NA, xlabel = NA, ylabel = NA,
        size = 1.1, grid = TRUE, color = TRUE, link = NA,
        \text{case} = \text{TRUE}
```
# Arguments

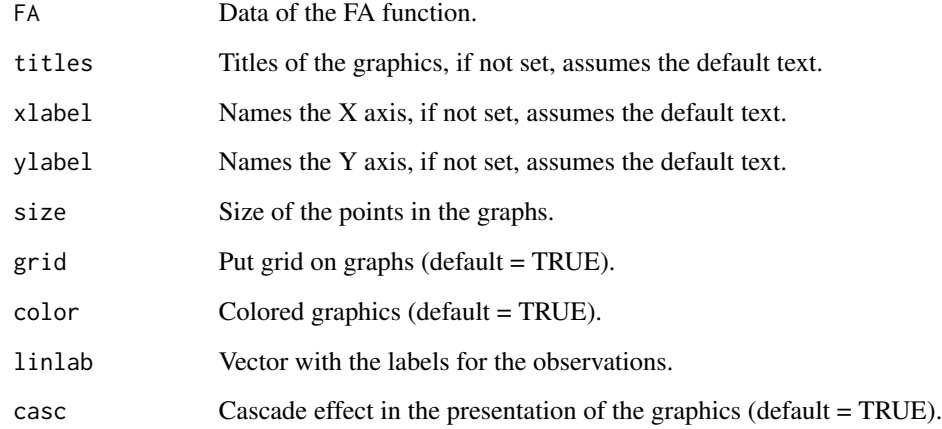

### Value

Returns several graphs.

# Author(s)

Paulo Cesar Ossani Marcelo Angelo Cirillo

# See Also

[FA](#page-16-1)

#### <span id="page-38-0"></span>Plot.MFA 39

# Examples

```
data(DataQuan) # database
Data <- DataQuan[,2:ncol(DataQuan)]
rownames(Data) <- DataQuan[,1]
Resp \leq FA(Data, method = "PC", type = 2, nfactor = 3)
Tit = c("Scree-plot","Scores of the Observations","Factorial Loadings","Biplot")
Plot.FA(Resp, titles = Tit, xlabel = NA, ylabel = NA,
        color = TRUE, linlab = rep("", nrow(Data)),
        \csc = \text{TRUE}
```
<span id="page-38-1"></span>Plot.MFA *Graphics of the Multiple Factor Analysis (MFA).*

# Description

Graphics of the Multiple Factor Analysis (MFA).

#### Usage

```
Plot.MFA(MFA, titles = NA, xlabel = NA, ylabel = NA,
         posleg = 2, boxleg = TRUE, size = 1.1, grid = TRUE,
        color = TRUE, groupscolor = NA, namarr = FALSE,
        linlab = NA, casc = TRUE)
```
# Arguments

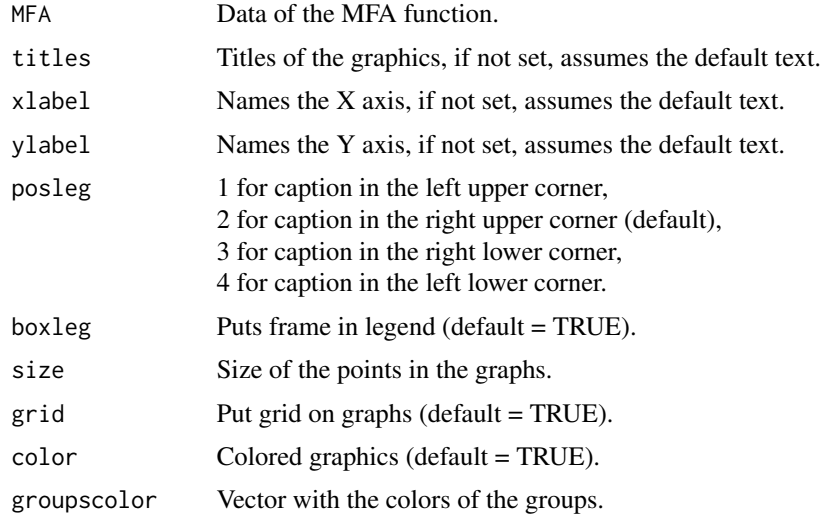

<span id="page-39-0"></span>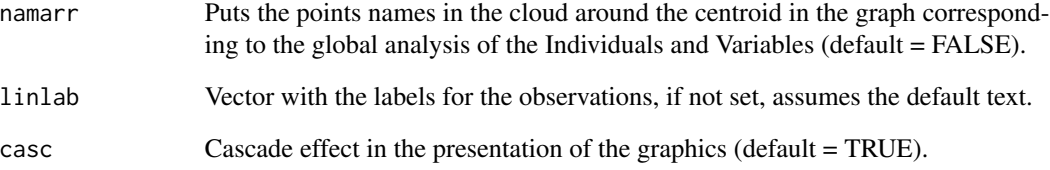

# Value

Returns several graphs.

#### Author(s)

Paulo Cesar Ossani Marcelo Angelo Cirillo

# See Also

[MFA](#page-25-1)

#### Examples

```
data(DataMix) # set of mixed data
Data <- DataMix[,2:ncol(DataMix)]
rownames(Data) <- DataMix[1:nrow(DataMix),1]
GroupNames = c("Grade Cafes/Work", "Formation/Dedication", "Coffees")
MF <- MFA(Data, c(2,2,2), typegroups = c("n", "c", "f"), GroupNames) # performs MFA
Tit = c("Scree-Plot","Observations","Observations/Variables","Inertia of the Variable Groups")
Plot.MFA(MF, titles = Tit, xlabel = NA, ylabel = NA,
        posleg = 2, boxleg = FALSE, color = TRUE,
        groupscolor = c("blue3","red","goldenrod3"),
        namarr = FALSE, linlab = NA,
        casc = FALSE) # plotting several graphs on the screen
Plot.MFA(MF, titles = Tit, xlabel = NA, ylabel = NA,
        posleg = 2, boxleg = FALSE, color = TRUE,
        namarr = FALSE, linlab = rep("A?", 10),
```
casc = FALSE) # plotting several graphs on the screen

<span id="page-40-1"></span><span id="page-40-0"></span>

# Description

Graphs of the Principal Components Analysis (PCA).

# Usage

```
Plot.PCA(PC, titles = NA, xlabel = NA, ylabel = NA,
         size = 1.1, grid = TRUE, color = TRUE, link = NA,
         \text{case} = \text{TRUE}
```
# Arguments

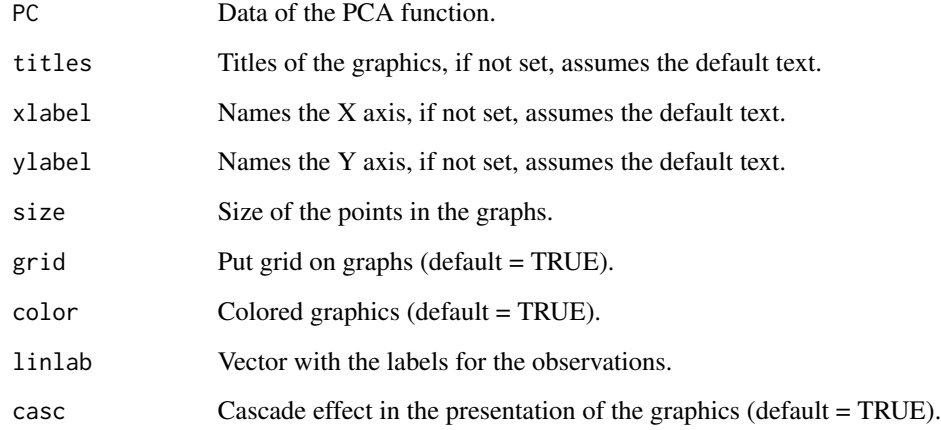

# Value

Returns several graphs.

# Author(s)

Paulo Cesar Ossani Marcelo Angelo Cirillo

# See Also

**[PCA](#page-33-1)** 

# Examples

```
data(DataQuan) # set of quantitative data
Data <- DataQuan[,2:8]
rownames(Data) <- DataQuan[1:nrow(DataQuan),1]
PC <- PCA(Data, 2) # performs the PCA
Tit = c("Scree-plot","Graph of the Observations","Circle of Correlation")
Plot.PCA(PC, titles = Tit, xlabel = NA, ylabel = NA,
         color = TRUE, linlab = NA, casc = TRUE)
```
<span id="page-41-1"></span>Plot.PP *Graphics of the Projection Pursuit (PP).*

# Description

Graphics of the Projection Pursuit (PP).

#### Usage

Plot.PP(PP, titles = NA, xlabel = NA, ylabel = NA, posleg = 2, boxleg = TRUE, size = 1.1, grid = TRUE, color = TRUE, classcolor = NA, linlab = NA,  $axesar = TRUE, axes = TRUE, casc = TRUE$ 

#### Arguments

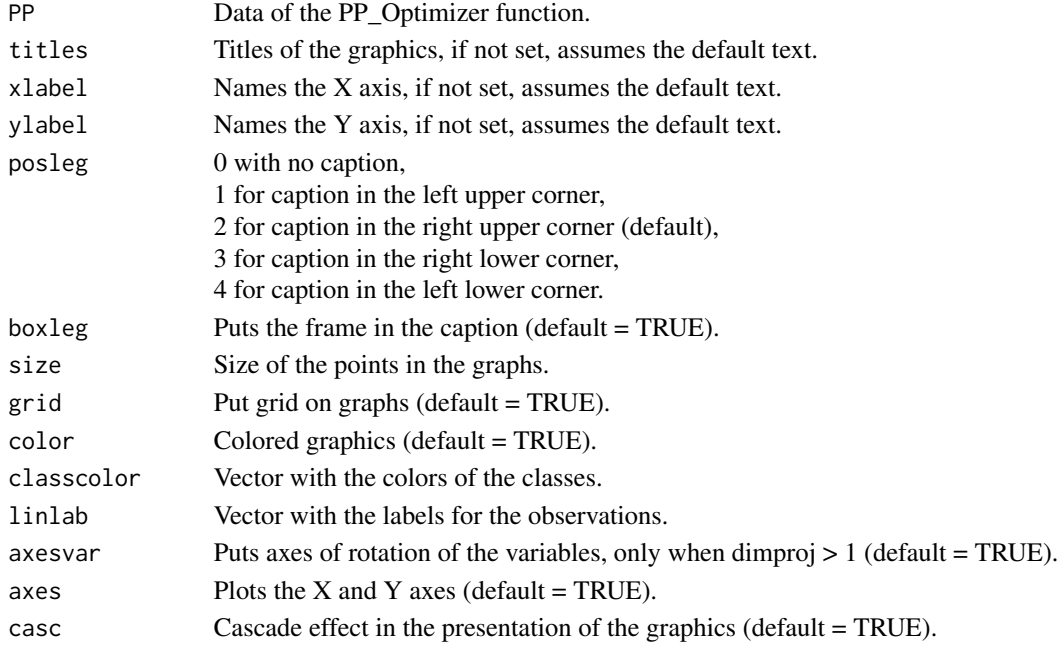

<span id="page-41-0"></span>

#### <span id="page-42-0"></span>Plot.PP 43

# Value

Graph of the evolution of the indices, and graphs whose data were reduced in two dimensions.

#### Author(s)

Paulo Cesar Ossani Marcelo Angelo Cirillo

#### See Also

[PP\\_Optimizer](#page-48-1) and [PP\\_Index](#page-45-1)

#### Examples

```
data(iris) # dataset
# Example 1 - Without the classes in the data
data \le iris[,1:4]
Fcindex <- "kurtosismax" # index function
Dim <- 1 # dimension of data projection
sphere <- TRUE # spherical data
Res \leq PP_Optimizer(data = data, class = NA, findex = Fcindex,
                    optmethod = "GTSA", dimproj = Dim, sphere = sphere,
                    weight = TRUE, lambda = 0.1, r = 1, cooling = 0.9,
                    eps = 1e-3, maxiter = 500, half = 30)
Plot.PP(Res, titles = NA, posleg = 1, boxleg = FALSE, color = TRUE,
        linlab = NA, axesvar = TRUE, axes = TRUE, casc = FALSE)
# Example 2 - With the classes in the data
class <- iris[,5] # data class
Res <- PP_Optimizer(data = data, class = class, findex = Fcindex,
                    optmethod = "GTSA", dimproj = Dim, sphere = sphere,
                    weight = TRUE, lambda = 0.1, r = 1, cooling = 0.9,
                    eps = 1e-3, maxiter = 500, half = 30)
Tit \leq c(NA,"Graph example") # titles for the graphics
Plot.PP(Res, titles = Tit, posleg = 1, boxleg = FALSE, color = TRUE,
        classcolor = c("blue3","red","goldenrod3"), linlab = NA,
        axesar = TRUE, axes = TRUE, casc = FALSE)# Example 3 - Without the classes in the data, but informing
# the classes in the plot function
```

```
Res <- PP_Optimizer(data = data, class = NA, findex = "Moment",
                    optmethod = "GTSA", dimproj = 2, sphere = sphere,
                    weight = TRUE, lambda = 0.1, r = 1, cooling = 0.9,
                    eps = 1e-3, maxiter = 500, half = 30)
Lin <- c(rep("a",50),rep("b",50),rep("c",50)) # data class
Plot.PP(Res, titles = NA, posleg = 1, boxleg = FALSE, color = TRUE,
        linlab = Lin, axesvar = TRUE, axes = TRUE, casc = FALSE)
# Example 4 - With the classes in the data, but not informed in plot function
class <- iris[,5] # data class
Dim <- 2 # dimension of data projection
Fcindex <- "lda" # index function
Res <- PP_Optimizer(data = data, class = class, findex = Fcindex,
                    optmethod = "GTSA", dimproj = Dim, sphere = sphere,
                    weight = TRUE, lambda = 0.1, r = 1, cooling = 0.9,
                    eps = 1e-3, maxiter = 500, half = 30)
Tit <- c("",NA) # titles for the graphics
Plot.PP(Res, titles = Tit, posleg = 1, boxleg = FALSE, color = TRUE,
        linlab = NA, axesvar = TRUE, axes = TRUE, casc = FALSE)
```
<span id="page-43-1"></span>Plot.Regr *Graphs of the linear regression results.*

#### **Description**

Graphs of the linear regression results.

#### Usage

```
Plot.Regr(Reg, typegraf = "Scatterplot", title = NA, xlabel = NA,
          vlabel = NA, namevary = NA, namevarx = NA, size = 1.1,
          grid = TRUE, color = TRUE, intconf = TRUE, intprev = TRUE,
          \csc = \text{TRUE})
```
#### Arguments

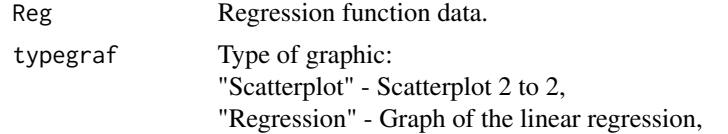

<span id="page-44-0"></span>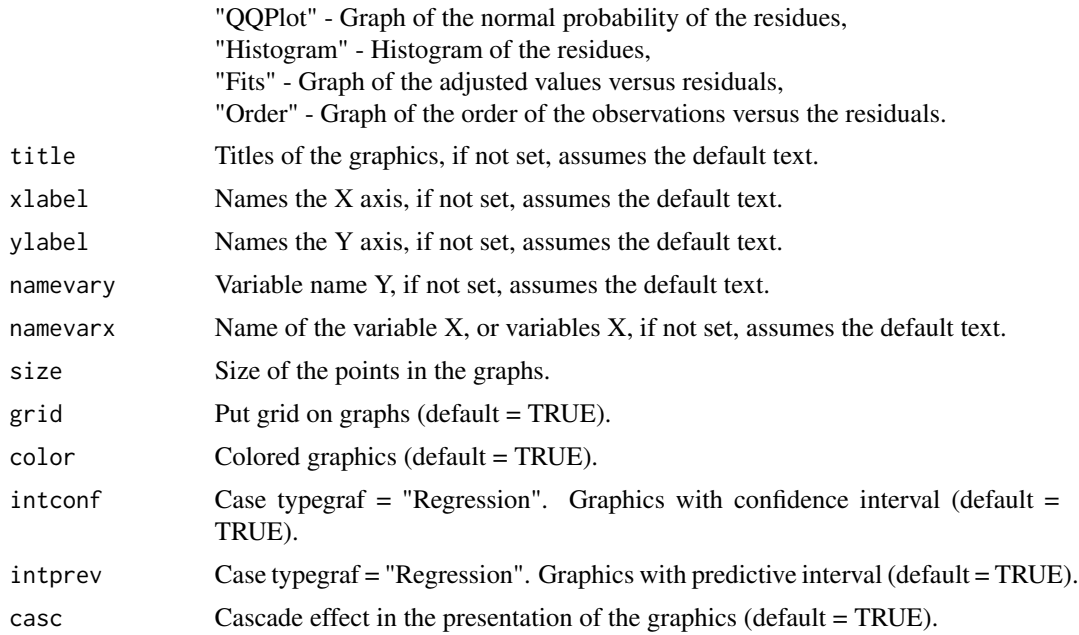

# Value

Returns several graphs.

## Author(s)

Paulo Cesar Ossani

# See Also

[Regr](#page-50-1)

# Examples

```
data(DataMix)
Y <- DataMix[,2]
X <- DataMix[,7]
NomeY <- "Medium grade"
NomeX <- "Commercial coffees"
Res \leq Regr(Y, X, namevarx = NomeX, intercepts = TRUE, sigf = 0.05)
Tit <- c("Scatterplot")
Plot.Regr(Res, typegraf = "Scatterplot", title = Tit,
         namevary = NomeY, namevarx = NomeX, color = TRUE)
```

```
Tit <- c("Scatterplot with the adjusted line")
Plot.Regr(Res, typegraf = "Regression", title = Tit,
         xlabel = NomeX, ylabel = NomeY, color = TRUE,
          intconf = TRUE, intprev = TRUE)
dev.new() # necessary to not overlap the following graphs to the previous graph
par(mfrow = c(2,2))Plot.Regr(Res, typegraf = "QQPlot", casc = FALSE)
Plot.Regr(Res, typegraf = "Histogram", casc = FALSE)
Plot.Regr(Res, typegraf = "Fits", casc = FALSE)
Plot.Regr(Res, typegraf = "Order", casc = FALSE)
```

```
PP_Index Function to find the Projection Pursuit indexes (PP).
```
#### Description

Function used to find Projection Pursuit indexes (PP).

#### Usage

```
PP_Index(data, class = NA, vector.proj = NA,
         findex = "HOLES", dimproj = 2, weight = TRUE,
         lambda = 0.1, r = 1, ck = NA)
```
#### Arguments

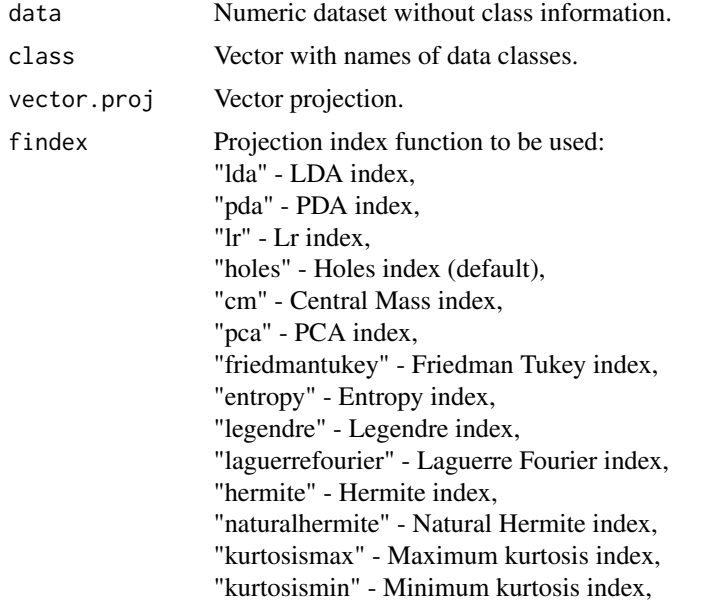

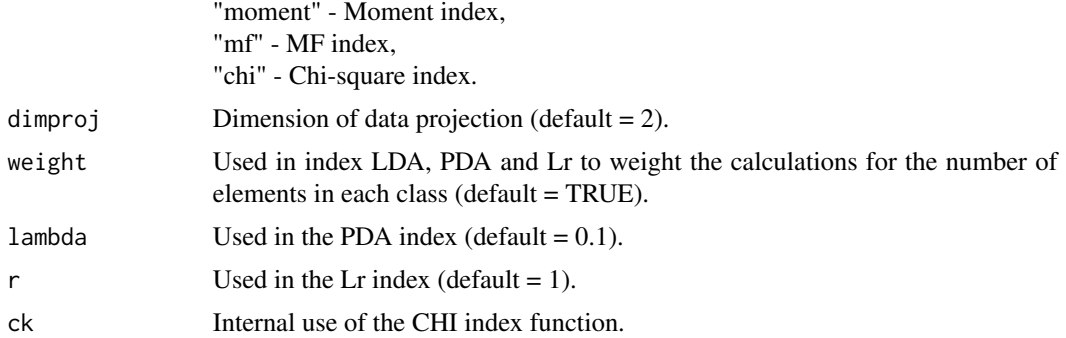

#### Value

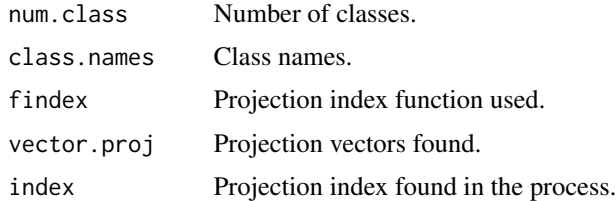

#### Author(s)

Paulo Cesar Ossani Marcelo Angelo Cirillo

#### References

COOK, D., BUJA, A., CABRERA, J.. Projection pursuit indexes based on orthonormal function expansions. *Journal of Computational and Graphical Statistics*, 2(3):225-250, 1993.

COOK, D., BUJA, A., CABRERA, J., HURLEY, C.. Grand tour and projection pursuit, *Journal of Computational and Graphical Statistics*, 4(3), 155-172, 1995.

COOK, D., SWAYNE, D. F.. Interactive and Dynamic Graphics for data Analysis: With R and GGobi. Springer. 2007.

ESPEZUA, S., VILLANUEVA, E., MACIEL, C.D., CARVALHO, A.. A projection pursuit framework for supervised dimension reduction of high dimensional small sample datasets. *Neurocomputing*, 149, 767-776, 2015.

FRIEDMAN, J. H., TUKEY, J. W. A projection pursuit algorithm for exploratory data analysis. *IEEE Transaction on Computers*, 23(9):881-890, 1974.

HASTIE, T., BUJA, A., TIBSHIRANI, R.: Penalized discriminant analysis. *The Annals of Statistics*. 23(1), 73-102 . 1995.

HUBER, P. J.. Projection pursuit. *Annals of Statistics*, 13(2):435-475, 1985.

JONES, M. C., SIBSON, R.. What is projection pursuit, (with discussion), *Journal of the Royal Statistical Society*, Series A 150, 1-36, 1987.

LEE, E. K., COOK, D.. A projection pursuit index for large p small n data. *Statistics and Computing*, 20(3):381-392, 2010.

<span id="page-47-0"></span>LEE, E., COOK, D., KLINKE, S., LUMLEY, T.. Projection pursuit for exploratory supervised classification. *Journal of Computational and Graphical Statistics*, 14(4):831-846, 2005.

MARTINEZ, W. L., MARTINEZ, A. R.; *Computational Statistics Handbook with MATLAB*, 2th. ed. New York: Chapman & Hall/CRC, 2007. 794 p.

MARTINEZ, W. L., MARTINEZ, A. R., SOLKA, J.; *Exploratory data Analysis with MATLAB*, 2th. ed. New York: Chapman & Hall/CRC, 2010. 499 p.

PENA, D., PRIETO, F.. Cluster identification using projections. *Journal of the American Statistical Association*, 96(456):1433-1445, 2001.

POSSE, C.. Projection pursuit exploratory data analysis, *Computational Statistics and data Analysis*, 29:669-687, 1995a.

POSSE, C.. Tools for two-dimensional exploratory projection pursuit, *Journal of Computational and Graphical Statistics*, 4:83-100, 1995b.

#### See Also

[PP\\_Optimizer](#page-48-1) and [Plot.PP](#page-41-1)

#### Examples

```
data(iris) # data set
data \le iris[,1:4]
# Example 1 - Without the classes in the data
Ind <- PP_Index(data = data, class = NA, vector.proj = NA,
                findex = "moment", dimproj = 2, weight = TRUE,
                lambda = 0.1, r = 1)print("Number of classes:"); Ind$num.class
print("class Names:"); Ind$class.names
print("Projection index function:"); Ind$findex
print("Projection vectors:"); Ind$vector.proj
print("Projection index:"); Ind$index
# Example 2 - With the classes in the data
class <- iris[,5] # data class
Fcindex <- "pda" # index function
sphere <- TRUE # spherical data
Res <- PP_Optimizer(data = data, class = class, findex = Fcindex,
                    optmethod = "SA", dimproj = 2, sphere = sphere,
                    weight = TRUE, lambda = 0.1, r = 1, cooling = 0.9,
                    eps = 1e-3, maxiter = 1000, half = 30)
# Comparing the result obtained
if (match(toupper(Fcindex),c("LDA", "PDA", "LR"), nomatch = 0) > 0) {
 if (sphere) {
```
# <span id="page-48-0"></span>PP\_Optimizer 49

```
data <- apply(predict(prcomp(data)), 2, scale) # spherical data
  }
} else data <- as.matrix(Res$proj.data[,1:Dim])
Ind <- PP_Index(data = data, class = class, vector.proj = Res$vector.opt,
                findex = Fcindex, dimproj = 2, weight = TRUE, lambda = 0.1,
                r = 1print("Number of classes:"); Ind$num.class
print("class Names:"); Ind$class.names
print("Projection index function:"); Ind$findex
print("Projection vectors:"); Ind$vector.proj
print("Projection index:"); Ind$index
print("Optimized Projection index:"); Res$index[length(Res$index)]
```
<span id="page-48-1"></span>PP\_Optimizer *Optimization function of the Projection Pursuit index (PP).*

#### Description

Optimization function of the Projection Pursuit index (PP).

# Usage

```
PP_Optimizer(data, class = NA, findex = "HOLES",
             dimproj = 2, sphere = TRUE, optmethod = "GTSA",
             weight = TRUE, lambda = 0.1, r = 1, cooling = 0.9,
             eps = 1e-3, maxiter = 3000, half = 30)
```
#### Arguments

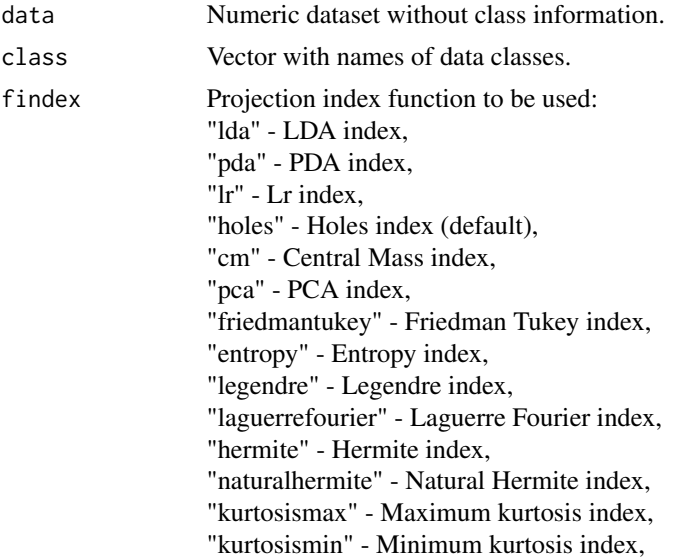

<span id="page-49-0"></span>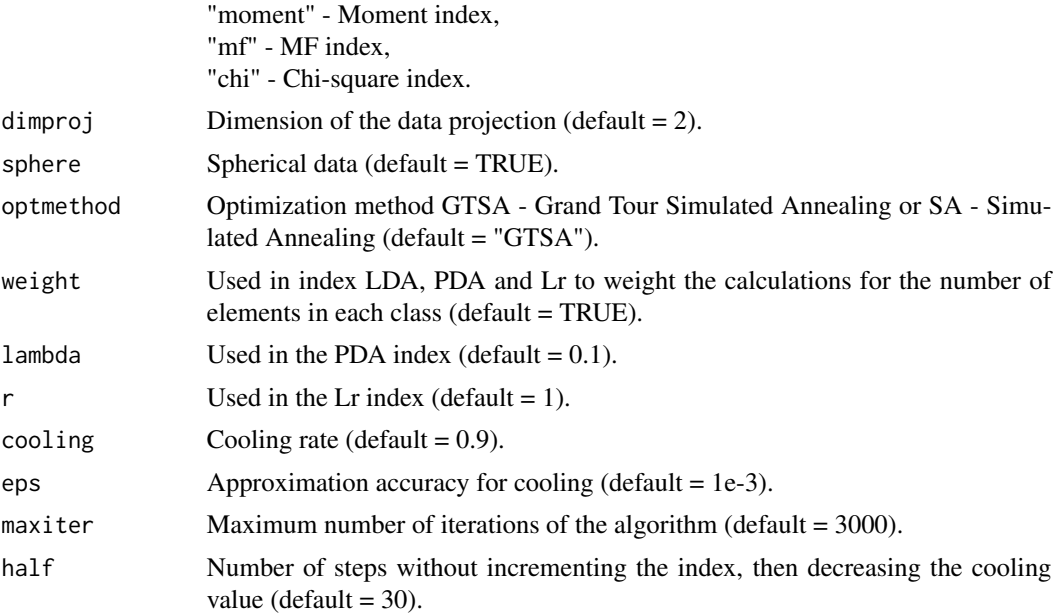

# Value

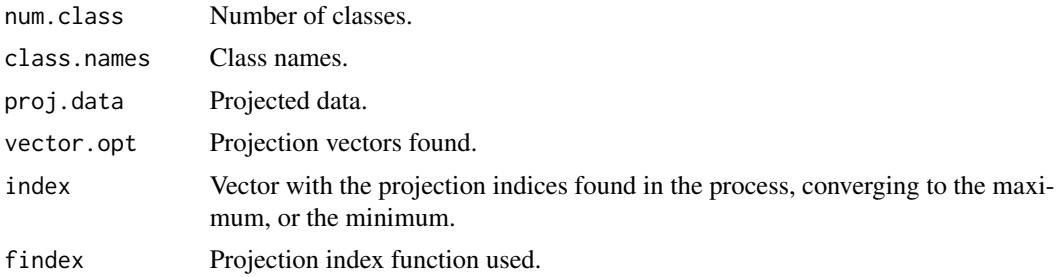

#### Author(s)

Paulo Cesar Ossani Marcelo Angelo Cirillo

#### References

COOK, D., LEE, E. K., BUJA, A., WICKHAM, H.. Grand tours, projection pursuit guided tours and manual controls. In Chen, Chunhouh, Hardle, Wolfgang, Unwin, e Antony (Eds.), *Handbook of data Visualization*, Springer Handbooks of Computational Statistics, chapter III.2, p. 295-314. Springer, 2008.

LEE, E., COOK, D., KLINKE, S., LUMLEY, T.. Projection pursuit for exploratory supervised classification. *Journal of Computational and Graphical Statistics*, 14(4):831-846, 2005.

# See Also

[Plot.PP](#page-41-1) and [PP\\_Index](#page-45-1)

#### <span id="page-50-0"></span> $Regr$  51

#### Examples

```
data(iris) # data set
# Example 1 - Without the classes in the data
data \le iris[,1:4]
class <- NA # data class
Fcindex <- "kurtosismax" # index function
Dim <- 1 # dimension of data projection
sphere <- TRUE # spherical data
Res \leq PP_Optimizer(data = data, class = class, findex = Fcindex,
                    optmethod = "GTSA", dimproj = Dim, sphere = sphere,
                    weight = TRUE, lambda = 0.1, r = 1, cooling = 0.9,
                    eps = 1e-3, maxiter = 1000, half = 30)
print("Number of classes:"); Res$num.class
print("class Names:"); Res$class.names
print("Projection index function:"); Res$findex
print("Projected data:"); Res$proj.data
print("Projection vectors:"); Res$vector.opt
print("Projection index:"); Res$index
# Example 2 - With the classes in the data
class <- iris[,5] # classe dos dados
Res <- PP_Optimizer(data = data, class = class, findex = Fcindex,
                    optmethod = "GTSA", dimproj = Dim, sphere = sphere,
                    weight = TRUE, lambda = 0.1, r = 1, cooling = 0.9,
                    eps = 1e-3, maxiter = 1000, half = 30)
print("Number of classes:"); Res$num.class
print("class Names:"); Res$class.names
print("Projection index function:"); Res$findex
print("Projected data:"); Res$proj.data
print("Projection vectors:"); Res$vector.opt
print("Projection index:"); Res$index
```
<span id="page-50-1"></span>

Regr *Linear regression.*

#### Description

Performs linear regression on a data set.

# Usage

Regr(Y, X, namevarx = NA, intercepts = TRUE, sigf =  $0.05$ )

# Arguments

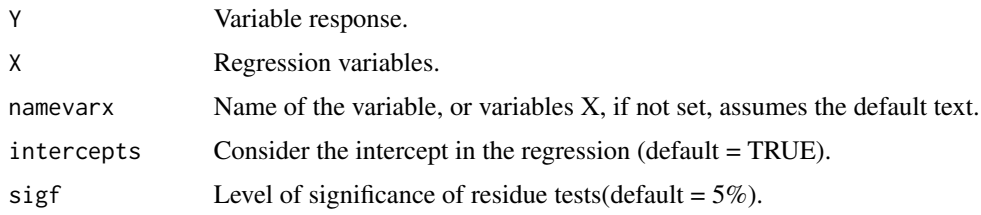

# Value

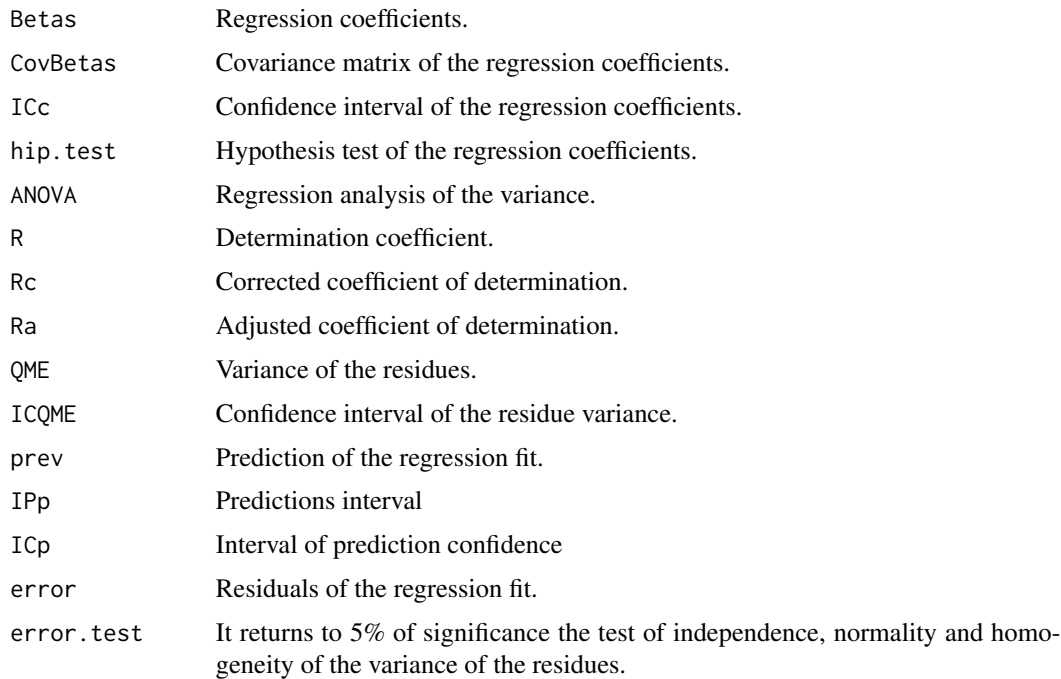

# Author(s)

Paulo Cesar Ossani

## References

CHARNET, R.; at al.. *Analise de modelos de regressao lienar,* 2a ed. Campinas: Editora da Unicamp, 2008. 357 p.

RENCHER, A. C.; SCHAALJE, G. B. *Linear models in statisctic.* 2th. ed. New Jersey: John & Sons, 2008. 672 p.

RENCHER, A. C. *Methods of multivariate analysis.* 2th. ed. New York: J.Wiley, 2002. 708 p.

<span id="page-52-0"></span> $Regr$  53

# See Also

[Plot.Regr](#page-43-1)

# Examples

data(DataMix) Y <- DataMix[,2] X <- DataMix[,6:7] NomeY <- "Medias notas" NomeX <- c("Special Coffees", "Commercial Coffees") Res  $\leq$  Regr(Y, X, namevarx = NomeX, intercepts = TRUE, sigf = 0.05) print("Regression Coefficients:"); round(Res\$Betas,4) print("Analysis of Variance:"); Res\$ANOVA print("Hypothesis test of regression coefficients:"); round(Res\$hip.test,4) print("Determination coefficient:"); round(Res\$R,4) print("Corrected coefficient of determination:"); round(Res\$Rc,4) print("Adjusted coefficient of determination:"); round(Res\$Ra,4) print("Tests of the residues"); Res\$error.test

# <span id="page-53-0"></span>Index

∗Topic Analysis of canonical correlation CCA, [6](#page-5-0) Plot.CCA, [36](#page-35-0) ∗Topic Biplot Biplot, [2](#page-1-0) ∗Topic CA CA, [4](#page-3-0) Plot.CA, [35](#page-34-0) ∗Topic CCA  $CCA, 6$  $CCA, 6$ Plot.CCA, [36](#page-35-0) ∗Topic Cluster Analysis Cluster, [8](#page-7-0) ∗Topic Cluster Cluster, [8](#page-7-0) ∗Topic CoefVar CoefVar, [9](#page-8-0) ∗Topic Coefficient of variation CoefVar, [9](#page-8-0) ∗Topic Correspondence Analysis Plot.CA, [35](#page-34-0) ∗Topic Data set DataCoffee, [12](#page-11-0) DataFreq, [14](#page-13-0) DataInd, [14](#page-13-0) DataMix, [15](#page-14-0) DataQuali, [16](#page-15-0) DataQuan, [17](#page-16-0) ∗Topic Dummy variables IM, [23](#page-22-0) ∗Topic FA FA, [17](#page-16-0) Plot.FA, [38](#page-37-0) ∗Topic Factor Analysis FA, [17](#page-16-0) Plot.FA, [38](#page-37-0) ∗Topic GSVD GSVD, [22](#page-21-0)

∗Topic Generalized Singular Value Decomposition GSVD, [22](#page-21-0) ∗Topic Grand Tour GrandTour, [19](#page-18-0) ∗Topic Indicator matrix IM, [23](#page-22-0) ∗Topic LDA DA, [10](#page-9-0) ∗Topic Linear and quadratic discriminant analysis DA, [10](#page-9-0) ∗Topic MCA CA, [4](#page-3-0) ∗Topic MDS MDS, [24](#page-23-0) ∗Topic MFACT MFA, [26](#page-25-0) Plot.MFA, [39](#page-38-0) ∗Topic MFA MFA, [26](#page-25-0) Plot.MFA, [39](#page-38-0) ∗Topic Multidimensional Scaling MDS, [24](#page-23-0) ∗Topic Multiple Correspondence Analysis CA, [4](#page-3-0) ∗Topic Multiple Factor Analysis MFA, [26](#page-25-0) Plot.MFA, [39](#page-38-0) ∗Topic Multivariate Analysis MVar, [28](#page-27-0) ∗Topic NormTest NormTest, [32](#page-31-0) ∗Topic Normalizes the data. NormData, [31](#page-30-0) ∗Topic PCA PCA, [34](#page-33-0) Plot.PCA, [41](#page-40-0)

#### INDEX 55

∗Topic PP Plot.PP, [42](#page-41-0) PP\_Index, [46](#page-45-0) PP\_Optimizer, [49](#page-48-0) ∗Topic Principal Components Analysis PCA, [34](#page-33-0) Plot.PCA, [41](#page-40-0) ∗Topic Projection pursuit Plot.PP, [42](#page-41-0) PP\_Index, [46](#page-45-0) PP\_Optimizer, [49](#page-48-0) ∗Topic QDA DA, [10](#page-9-0) ∗Topic Regression Plot.Regr, [44](#page-43-0) Regr, [51](#page-50-0) ∗Topic Simple Correspondence Analysis CA, [4](#page-3-0) ∗Topic Test of normality of the data. NormTest, [32](#page-31-0) Biplot, [2](#page-1-0) CA, [4,](#page-3-0) *[36](#page-35-0)* CCA, [6,](#page-5-0) *[37](#page-36-0)* Cluster, [8](#page-7-0) CoefVar, [9](#page-8-0) DA, [10](#page-9-0) DataCoffee, [12](#page-11-0) DataFreq, [14](#page-13-0) DataInd, [14](#page-13-0) DataMix, [15](#page-14-0) DataQuali, [16](#page-15-0) DataQuan, [17](#page-16-0) FA, [17,](#page-16-0) *[38](#page-37-0)* GrandTour, [19](#page-18-0) GSVD, [22](#page-21-0) IM, [23](#page-22-0) LocLab, [24](#page-23-0) MDS, [24](#page-23-0) MFA, [26,](#page-25-0) *[40](#page-39-0)* MVar, [28](#page-27-0)

NormData, [31](#page-30-0) NormTest, [32](#page-31-0) PCA, [34,](#page-33-0) *[41](#page-40-0)* Plot.CA, *[5](#page-4-0)*, [35](#page-34-0) Plot.CCA, *[7](#page-6-0)*, [36](#page-35-0) Plot.FA, *[19](#page-18-0)*, [38](#page-37-0) Plot.MFA, *[28](#page-27-0)*, [39](#page-38-0) Plot.PCA, *[34](#page-33-0)*, [41](#page-40-0) Plot.PP, [42,](#page-41-0) *[48](#page-47-0)*, *[50](#page-49-0)* Plot.Regr, [44,](#page-43-0) *[53](#page-52-0)* PP\_Index, *[43](#page-42-0)*, [46,](#page-45-0) *[50](#page-49-0)* PP\_Optimizer, *[43](#page-42-0)*, *[48](#page-47-0)*, [49](#page-48-0)

Regr, *[45](#page-44-0)*, [51](#page-50-0)